Exploiting Virtual Observatory and Information Technology: Techniques for Astronomy

Nicholas Walton AstroGrid Project Scientist Institute of Astronomy, The University of Cambridge Lecture #5 Goal: VO Applications Science Usage

## Summary: Lecture #5

- Review of VO Client Side Tools
- Examples of Usage
  - Creating the H-R diagram
  - Discovery of Brown Dwarfs
  - Stars in Open Clusters
  - Discovery of Type 2 QSO's
  - P-AGB (OH masers, PN) stars

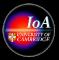

# **VO Client Side Applications**

- Applications are now available which conform to VO standards
- Powerful tools exploiting the uniform data access methods
- Lecture #6 will cover server side applications

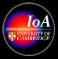

# Aladin

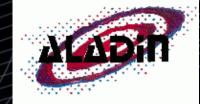

- A sophisticated data visualiser and workbench
- Developed at CDS Strasbourg
- Two versions available:
  - Mainstream Aladin v2.503: http://aladin.u-strasbg.fr/AladinJava?frame=downloading
  - VO enabled: AVO-Aladin v2.000: http://www.euro-vo.org/twiki/bin/view/Avo/SwgDownload

• Many new features in latest AVO-Aladin v2.0 version

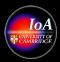

# Aladin: Multi-view

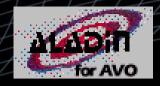

HST ACS Ultra Deep Field

variable size cutouts generated from loaded images

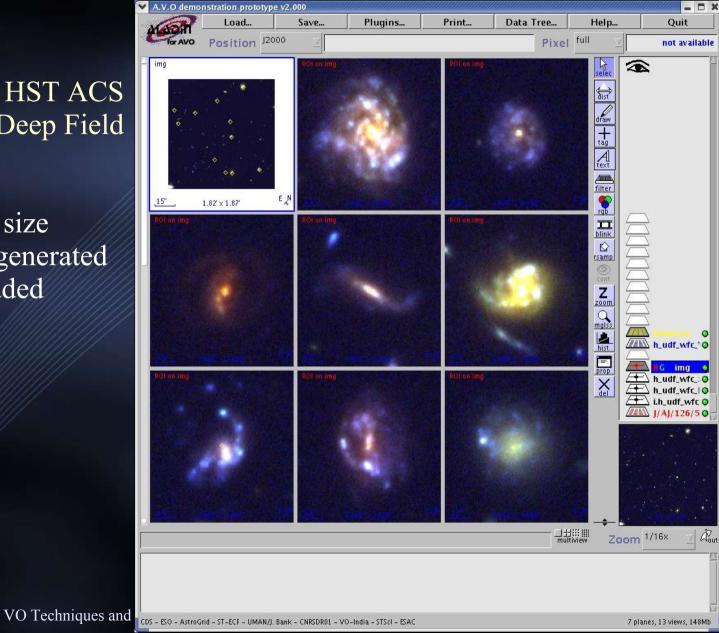

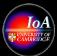

# Aladin: Image Cutout Services

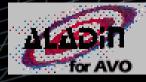

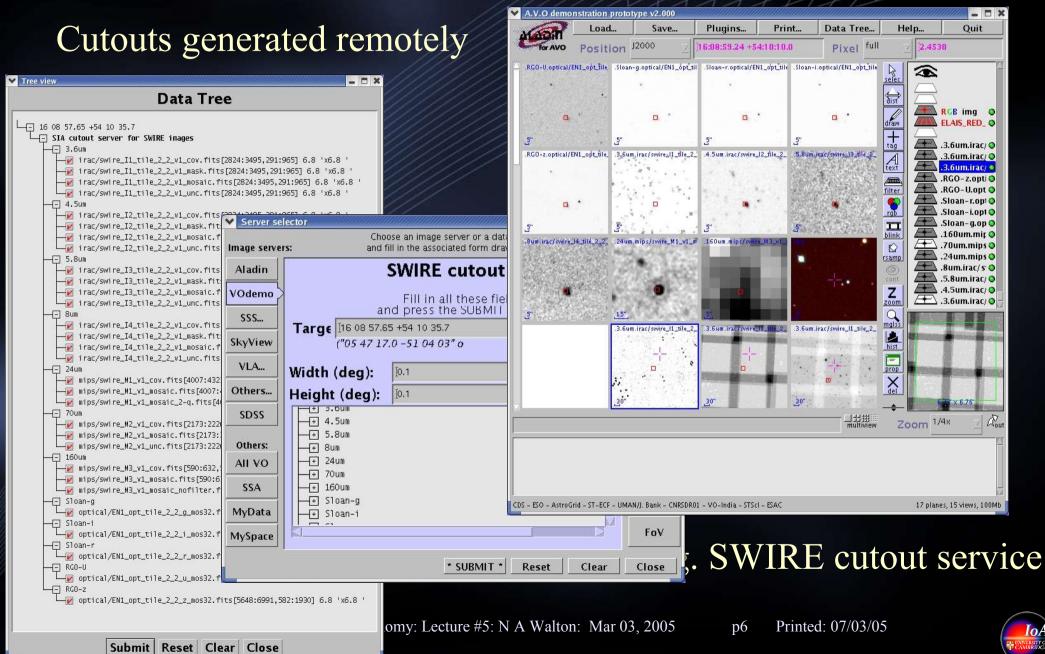

Aladin: image browsing for distributed data

- IDHA data model for describing FOV: Data Tree
- Re-sampling to pixel grids
- Matched zoom and pan
- Simple image registration

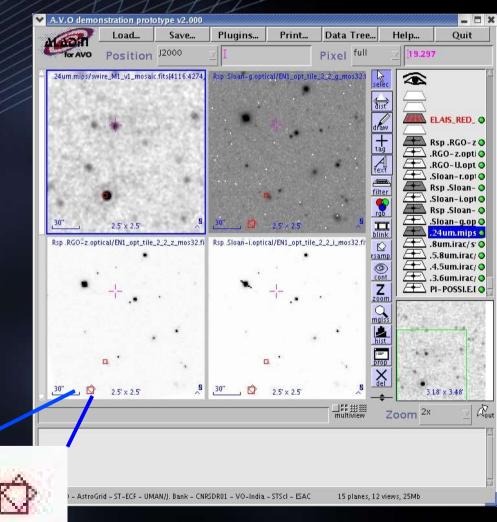

#### Pixel re-sampling

VO Techniques and Resources in Astronomy: Lecture #5: N A Walton: Mar 03, 2005

p7 Printed: 07/03/05

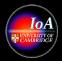

# Aladin: Query by List

**Remote Cross-Matching:** 'bringing the computation to the data' Multiple Cone Searching: 'stream-lining batch requests' Supports X-Match for sparse or complex distributions of sources

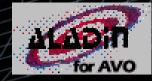

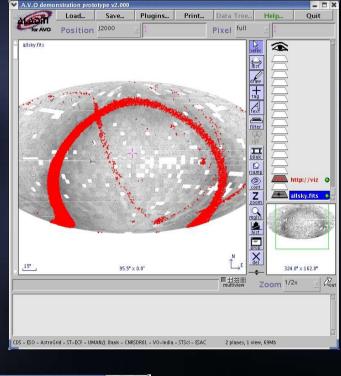

>10<sup>5</sup> sources e.g. entire IRAS

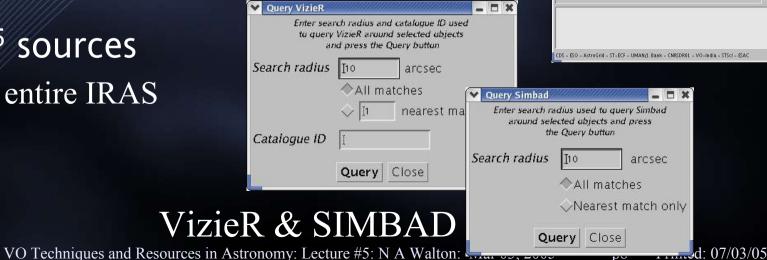

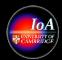

# VOSpec

- VO spectral access tool
- Developed at ESAC
- Startup from:
  - http://esavo.esa.int/vospec/

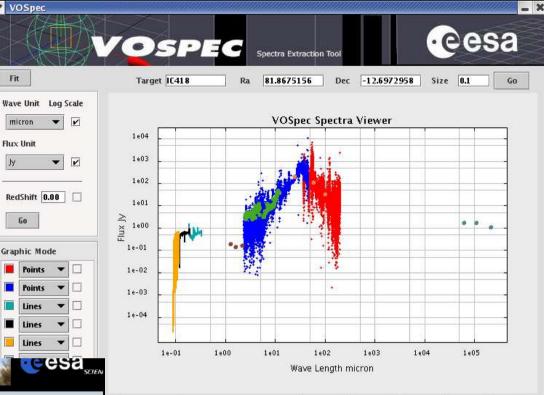

#### VOSpec fact sheet

- Using VO Standards:
  - Access to Registry to get SSA servers information
  - Use SIMBAD Web Service (easily integrated with rest of the tool)
  - **Display VOTable information from SSA**
  - Already working with available SSAP services: ISO (ESAC/ADT), IUE (INES archive), ST-ECF HST and SLOAN.
  - Handles VOTable 1.0 and 1.1
  - Handles SED Data Model (0.9.2)

#### Handling spectra

- Get spectra from SSA servers
- Display and superimpose spectra
- Accept spectra in FITs and VOTable formats
- Automatic unit conversion through dimensional analysis
- Multi-wavelength analysis
- Polynomial/Black body/Gaussian fitting •

| n l         |                          |       | Displ    | ay Res   | et     | Save Image |  |
|-------------|--------------------------|-------|----------|----------|--------|------------|--|
| Local File  | 2MASS Photometry Data: I |       |          | spectrum |        | compl      |  |
| Local File  | ISO PHT IC 418           | 1     | 12       | spectrum | r      | compl      |  |
| Local File  | IRAS Photometry Data: IC |       |          | spectrum | r      | compl      |  |
| Local File  | Radio data: IC 418       |       |          | spectrum | V      | compl      |  |
| Far Ultravi | IC418 FUSE (IAP)         | 81.87 | -12.6967 | spectrum | r      | compl      |  |
| Server      | Title                    | Ra    | Dec      | Format   | Select | Status     |  |

European Space Astronomy Centre (ESAC)

VOSpec

Fit

Wave Unit

micron

Flux IInit

Go

Lines Lines

p9

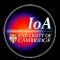

# Specview

- A java application for analysis and visualisation of 1-D spectra
- Developed at STScI
- Download from
  - http://www.stsci.edu/resources/software\_hardware/specview
  - Also available as a helper app to e.g. Aladin

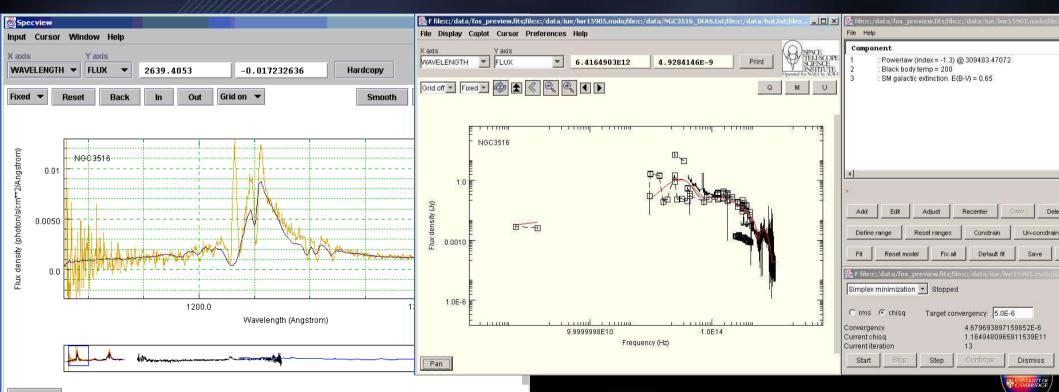

# VOPlot/VOPlot3D

- Java tools for the visualisation of tabular data in 2-D and 3-D
- Developed for VO-India by Persistent Systems and IUCAA
- Available in standalone or plugin formats
  - http://vo.iucaa.ernet.in/~voi/voplot.htm

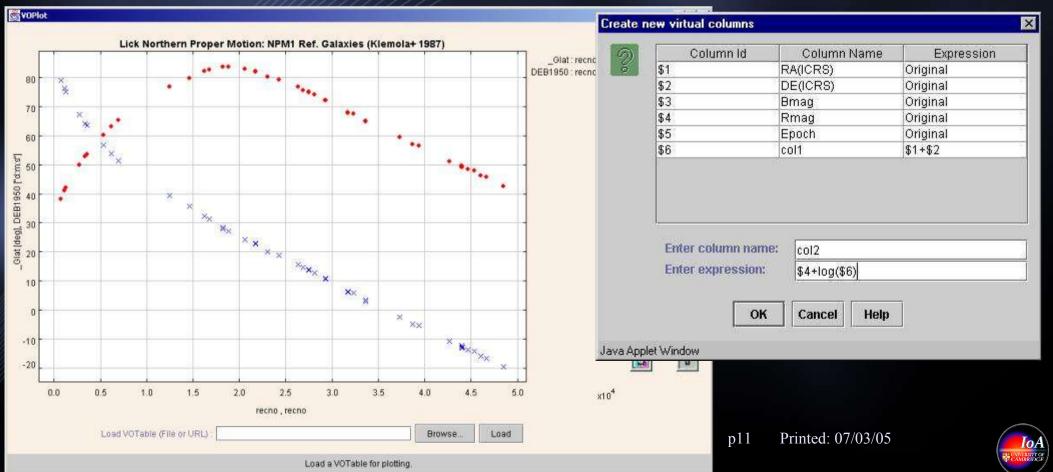

# Mirage

- 'Mirage is a Java-based software tool for exploratory analysis and visualization of images and multi-dimensional numerical data from an arbitrary domain of study.'
- Developed by Tin Kam Ho at Lucent Technologies
- Available at:
  - http://cm.bell-labs.com/who/tkh/mirage/index.html
  - http://skyservice.pha.jhu.edu/develop/vo/mirage/default.aspx

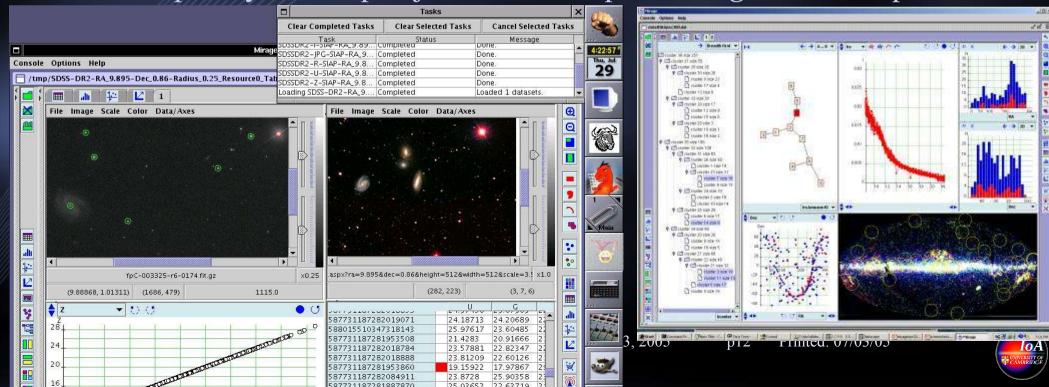

# TopCat

- TOPCAT is an interactive graphical viewer and editor for tabular data
- A Starlink developed Java app
- Available from:
  - http://www.star.bris.ac.uk/~mbt/topcat/

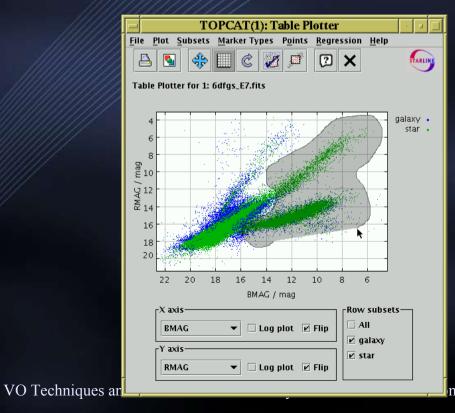

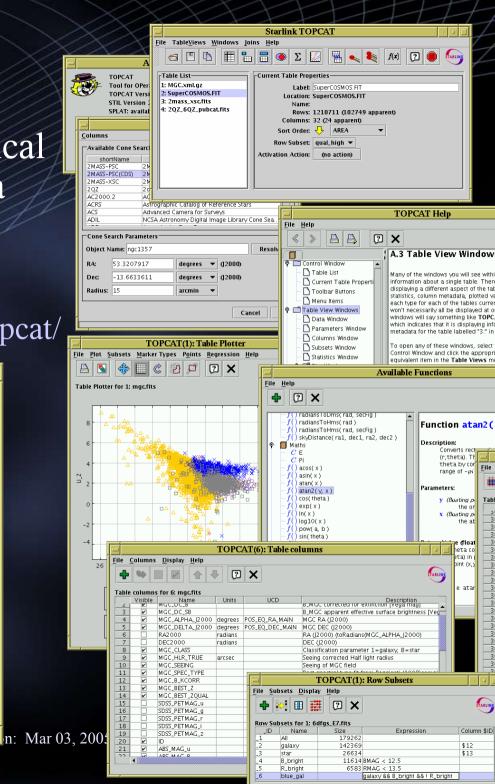

#### AstroGrid: Applications via Java WS

- AstroGrid is making available many of the preceeding applications via Java Web Start
  - http://java.sun.com/products/javawebstart/download.jsp
- Applications are listed at http://software.astrogrid.org/jnlp/

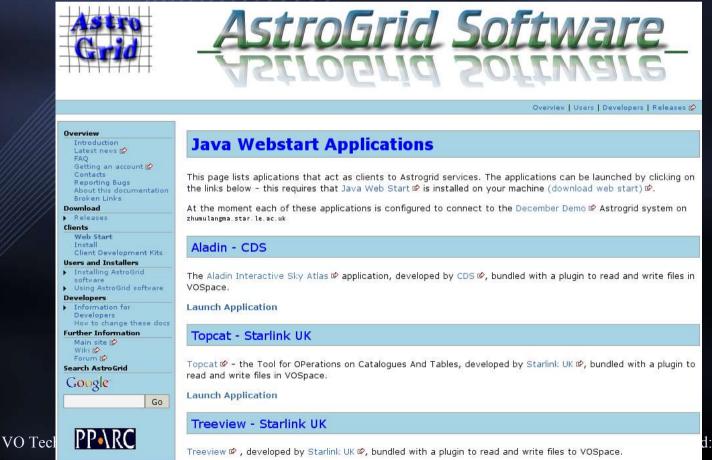

Launch Application

d: 07/03/05

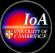

#### VOStat: Statistics via the VO

#### • Provides a quite of statistical tools

- http://vostat.org
- Includes (partial) access to the 'R' statistics package: http://www.r-project.org/

Mar 03, 2005

p15

Printed: 07/03/05

- Example usage given at:
  - http://vostat.org/demos/index.html

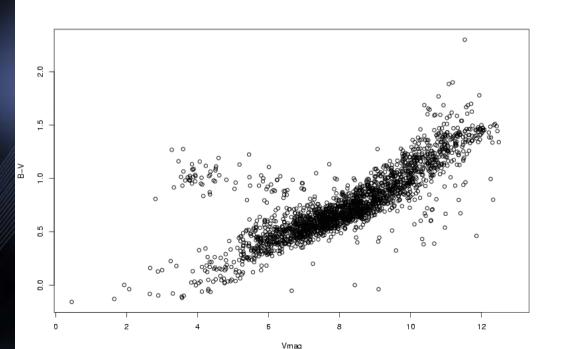

# Science Examples Putting the applications to use ...

VO Techniques and Resources in Astronomy: Lecture #5: N A Walton: Mar 03, 2005 p16 Printed: 07/03/05

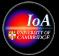

# The H-R Diagram

- Using VO Tools to construct a H-R diagram
- The flow of this case is as follows
  - Search registry for a stellar catalogue with absolute magnitudes or objects at a set distance (e.g. Members of a cluster)
  - Get relevant catalogue in this case the Gliese catalogue
    - Vizier: http://vizier.u-strasbg.fr/viz-bin/VizieR
    - HEASARC:

http://heasarc.gsfc.nasa.gov/cgi-bin/tam/conetest.pl?table=cns3&RA=0.0&DEC=0.0&SR=180.0&VERB=2

- Use VOPlot of TopCat to display catalogue
- Create an absolute magnitude table column
  - $Vabs = Vmag + 5 + 5 \log p$  (p is parallax in arcsec)
- Vabs vs B-V to show the H-R diagramme
  - Select the objects bottom left
  - As expected identified as White Dwarfs

• Case developed for the US-VO 2004 Summer School

- http://www.us-vo.org/summer-school/proceedings/exercises/HRDiagram.htm

VO Techniques and Resources in Astronomy: Lecture #5: N A Walton: Mar 03, 2005 p17 Printed: 07/03/05

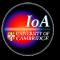

## Brown Dwarfs

- Searching for Brown dwarfs based on a z-J > 3 mag
- Make use of 2MASS and SDSS IR and Optical photometry
- Search using Open Sky Query
  - http://openskyquery.net/Sky/skysite/browse/Browse.aspx

```
SELECT o.objId, o.ra,o.dec, o.type,
t.objId, t.j_m, o.z
FROM SDSS:PhotoPrimary o,
TWOMASS:PhotoPrimary t
WHERE XMATCH(o,t)<2.5
AND Region('Circle J2000 16.031 -0.891 .10')
AND( o.z- t.j_m)>1
```

- Results can be saved as VOTable for further analysis
- Example developed for the NVO 2004 Summer School
  - http://www.us-vo.org/summer-school/proceedings/exercises/BrownDwarf.htm

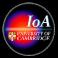

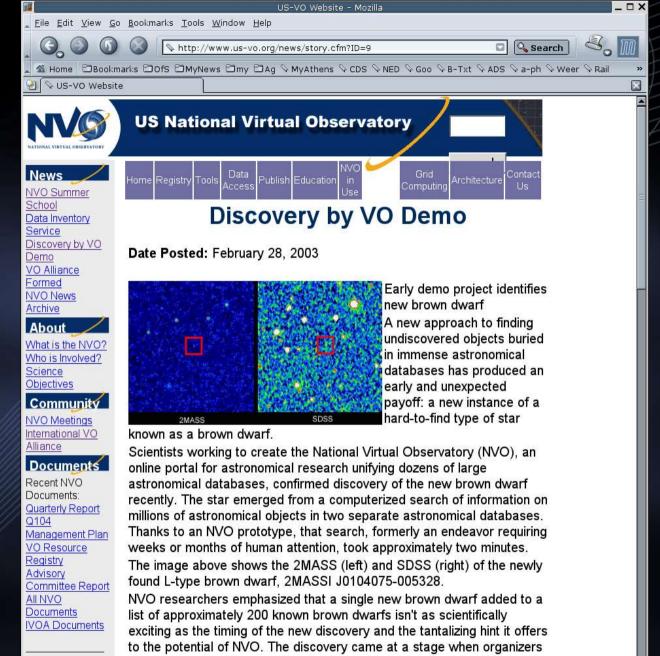

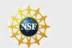

new findings.

VO Tec

"This was just supposed to be a feasibility demo. We just wanted it to find all the brown dwarfs that others could find, to show that this was a valid approach," said Alex Szalay, director of the NVO project and Alumni

were simply hoping to use NVO to confirm existing science, not make

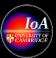

## Stars in Open Clusters

- Locate stellar data for the Pleiades cluster
  - Use the Hipparcos and Tycho catalogue
  - Find the parallaxes for stars in the cluster: ~ 9 mas in this case
  - Deredden the B-V colour
    - (B-V)o = (B-V) E(B-V) = (B-V) 0.04
  - Plot Vmag vs (B-V)o to see the HR diagramme for the stars
  - Those of the ZAMS have parallaxes ~9 mas : cluster members
  - Those outliers : field stars
    - Use of Aladin to quickly select objects and view on the image plane
- This scenario showing use of Aladin given by Padovani at the ESO NEON Archive School (2004)
  - http://www.eso.org/~ppadovan/neon.demo

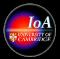

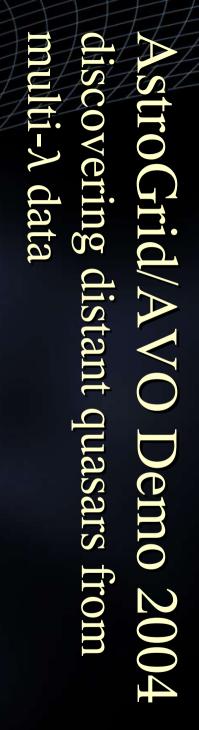

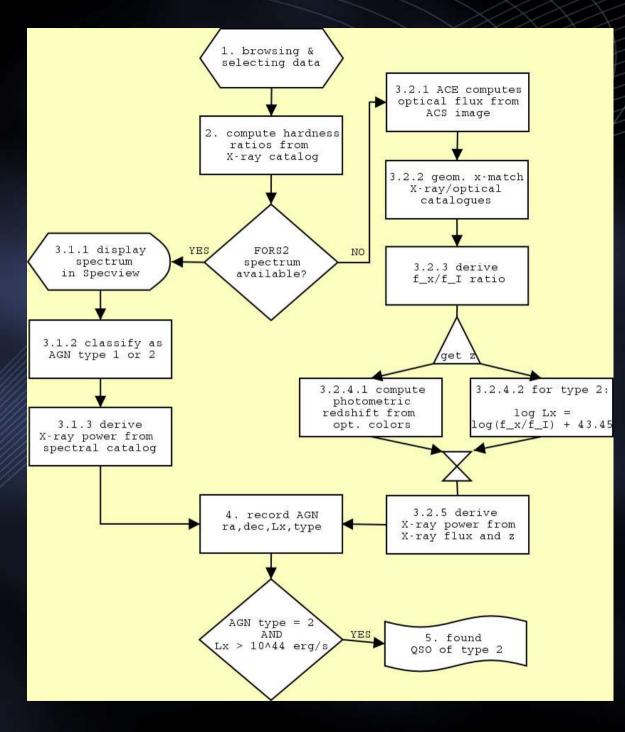

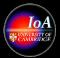

# 1<sup>st</sup> Science from the AVO

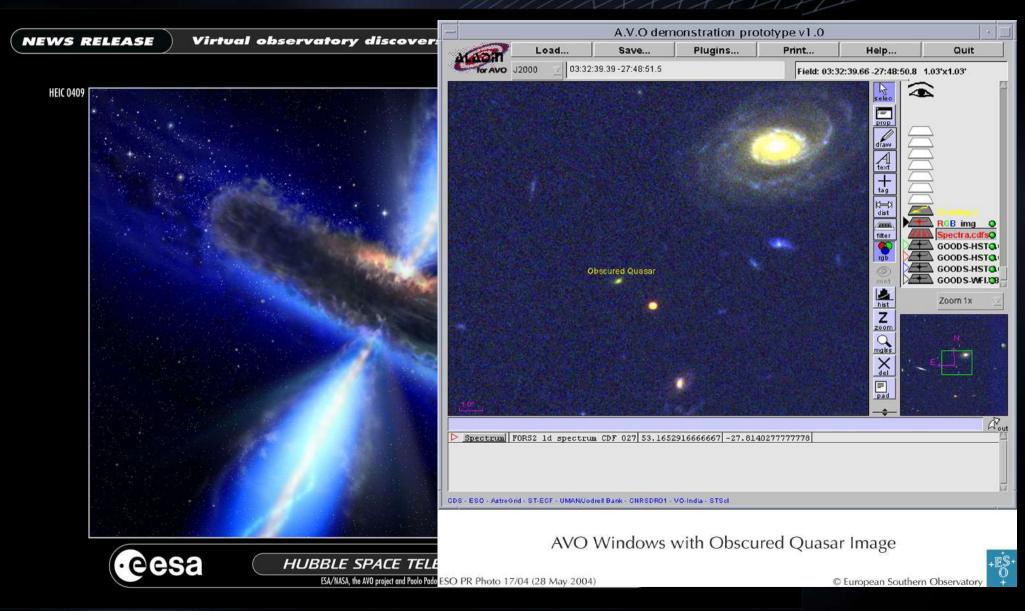

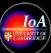

#### Data

GOODS: *Bviz* Images & Catalogues
CDF-S (+UDF), HDF-N : 61647 sources
Deep X-ray Chandra Catalogues
Alexander et al. 2003
HDF-N 2Ms (503)
CDF-S 1Ms (326)

## Results : NEW Type 2 AGN

- 68 new type 2 AGN candidates
- 31 have QSO luminosities of  $L_x > 10^{44} \text{ erg s}^{-2}$ 
  - Only 9 previously known in GOODS fields
  - Now 40 QSO 2s: Quadrupled the QSO 2s in the GOODS fields
- QSO 2 numbers higher than predictions

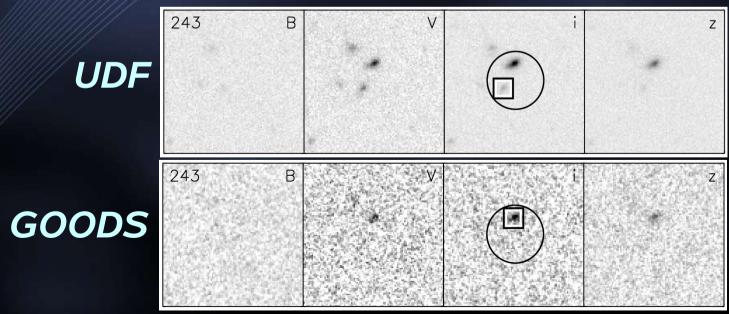

#### Luminosity distribution

- New type 2 AGN
- Fills a gap luminosity distrib.
- AGN  $2 < z_{est} > 2.9$ • QSO  $2 < z_{est} > 3.7$

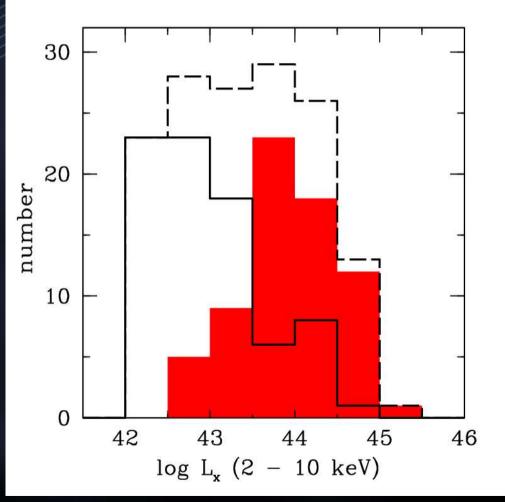

| Free view     | 3                                                                                                    | A.V.O demonst         | ration prototype v1.0                               |                                                                       |
|---------------|----------------------------------------------------------------------------------------------------|-----------------------|-----------------------------------------------------|-----------------------------------------------------------------------|
| Data Tree     |                                                                                                    | MART                  | Load Save Plugins                                   | Print Help Quit                                                       |
| -= cdfs<br>   |                                                                                                    | for AVO J2            | 000 -                                               | plane stack free                                                      |
|               |                                                                                                    |                       |                                                     | draw<br>draw<br>Atext<br>text<br>tag<br>kitt<br>filter<br>rgb<br>cont |
| GOODS-HST-ACS |                                                                                                    |                       | <b>a</b>                                            | hist Zoom 1x -                                                        |
|               | ver selector<br>Choose an image server or a data server<br>servers: and fill in the associated form drawn below                                                                                                    | Data servers          |                                                     | Zzoom<br>O<br>mglss                                                   |
| F850LP<br>    | in Aladin image database                                                                                                    | VizieR<br>Catalogs    |                                                     | del                                                                   |
|               | Target Cdfs - Grab coord                                                                                                    | Surveys<br>in VizieR  |                                                     | pad .                                                                 |
| 55            | Radius 30 arcmin                                                                                                    | Mission:<br>in VizieR |                                                     | Aout                                                                  |
| Sky           | SURVEY COLOR SIZE OBS                                                                                                    | I Simbad              |                                                     |                                                                       |
| VL            | GOODS-WFI V89(optical V) 38.1 'x37.3 ' DEE                                                                                                    | P2C NED               | T-ECF - UMAN/Jodrell Bank - CNRSDR01 - VO-India - S | TSol                                                                  |
| Oth           | GOODS-WFI         V89(optical V)         8.2 'x8.2 '         DEE           GOODS-WFI         B99(optical B)         36.2 'x3.3 '         DEE           GOODS-WFI         B99(optical B)         36.2 'x3.3 '         DEE           GOODS-WFI         B99(optical B)         36.2 'x8.2 '         DEE | Others                |                                                     |                                                                       |
| Own           | ata: GOODS-WFI RC162(optical R) 37.9 'x38.5 ' DEE:<br>GOODS-WFI RC162(optical R) 8.2 'x88.2 ' DEE:                                                                                                    | 92C<br>92C            |                                                     |                                                                       |
| Му            |                                                                                                    | P2C FoV               |                                                     |                                                                       |
|               | SUBMIT Data Tree Res                                                                                                    | et Clear Close        | 1                                                   |                                                                       |
|               |                                                                                                    | !                     |                                                     |                                                                       |

A request for data in the 30' radius centred on the CDFS results in a hierarchical Data Tree for the available data

>

<

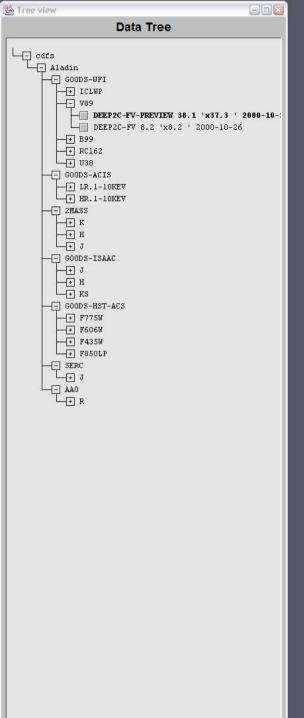

>

<

JIII.

Submit Reset Clear Close

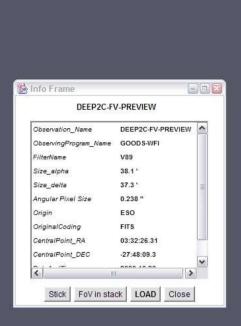

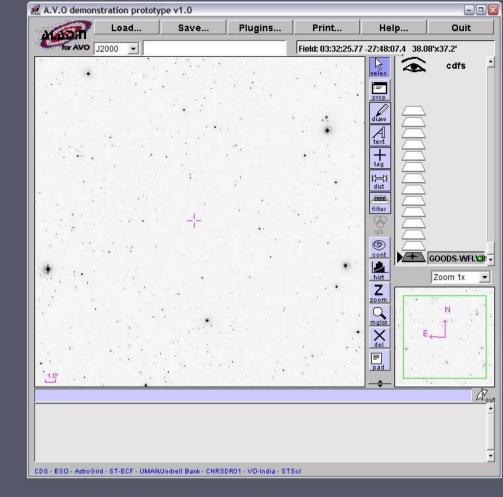

Data can be loaded directly from the data tree. Here we load a V-band WFI preview image of the whole CDFS

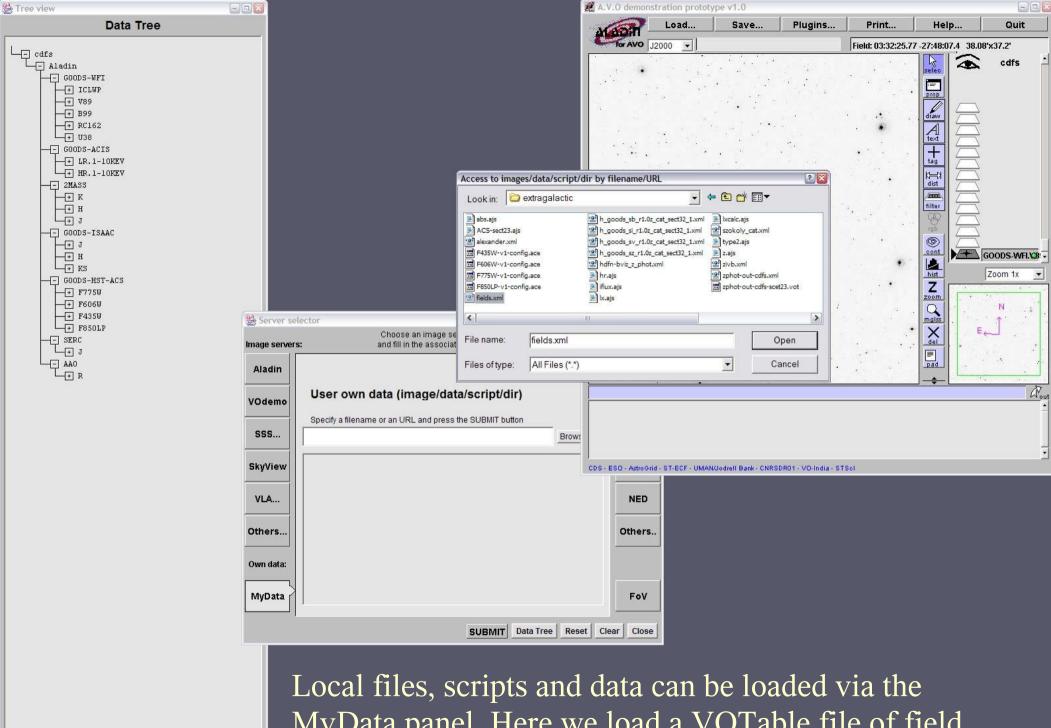

Submit Reset Clear Close

<

Local files, scripts and data can be loaded via the MyData panel. Here we load a VOTable file of field centres in the CDFS.

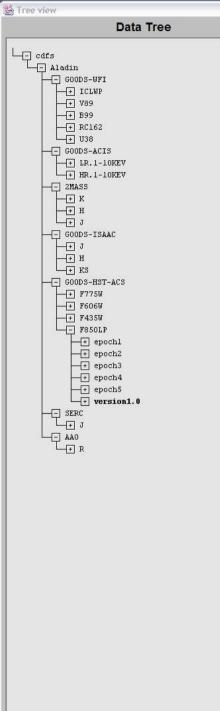

IIII

Submit Reset Clear Close

<

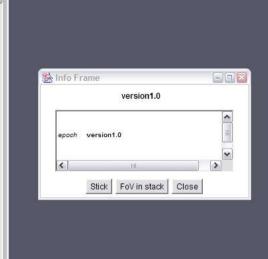

>

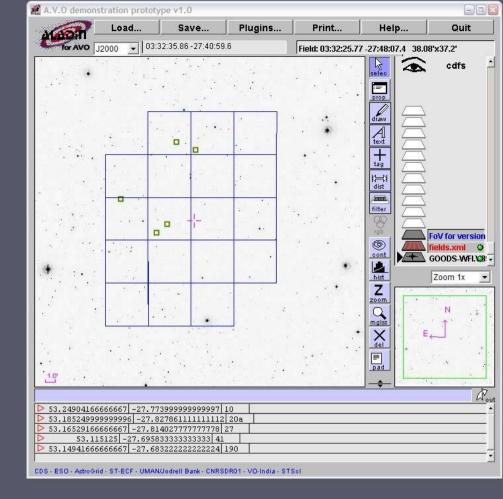

Field of view outlines are interactively drawn while browsing the data tree.

Here we have loaded the GOODS ACS version 1.0 field of view into the stack.

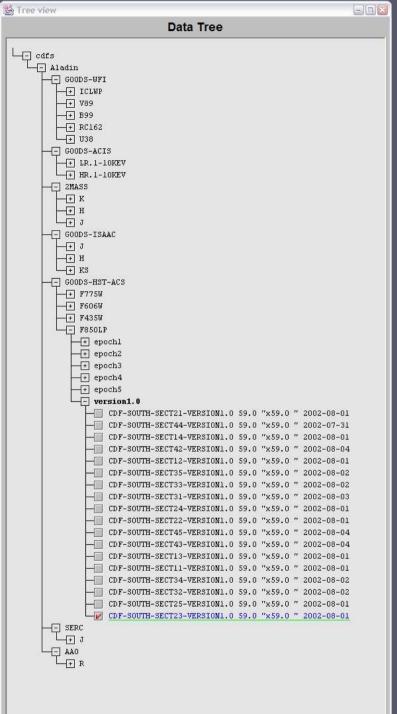

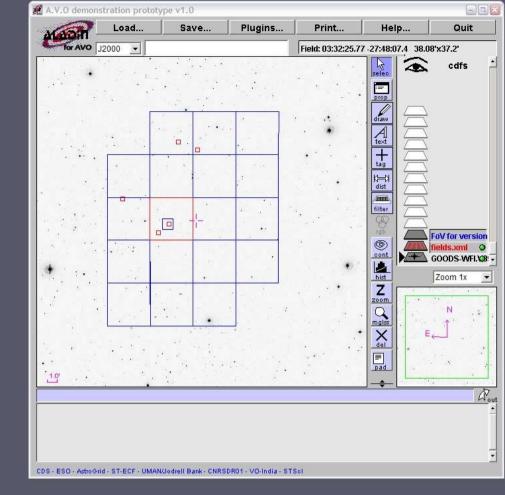

Clicking on the image selects all the releveant data in the tree.

The small blue box represents the outline of the image cutout that will be generated on the fly when the request is submitted.

| w |                                       |                                                            |      |          | ż.         | 6 |
|---|---------------------------------------|------------------------------------------------------------|------|----------|------------|---|
|   |                                       | Data Tree                                                  |      |          |            |   |
| T |                                       | sionl.0                                                    | _    |          |            | ī |
|   | 1-0                                   | CDF-SOUTH-SECT32-VERSION1.0                                | 59.0 | "x59.0 " | 2002-08-02 |   |
|   |                                       | CDF-SOUTH-SECT25-VERSION1.0                                | 59.0 | "x59.0 " | 2002-08-01 |   |
|   |                                       | CDF-SOUTH-SECT23-VERSION1.0                                |      |          |            |   |
|   |                                       | CDF-SOUTH-SECT21-VERSION1.0                                |      |          |            |   |
|   | 별                                     | CDF-SOUTH-SECT44-VERSION1.0                                |      |          |            |   |
|   | FH.                                   | CDF-SOUTH-SECT14-VERSION1.0                                |      |          |            |   |
|   |                                       | CDF-SOUTH-SECT42-VERSION1.0<br>CDF-SOUTH-SECT12-VERSION1.0 |      |          |            |   |
|   |                                       | CDF-SOUTH-SECT35-VERSION1.0                                |      |          |            |   |
|   |                                       | CDF-SOUTH-SECT33-VERSION1.0                                |      |          |            |   |
|   |                                       | CDF-SOUTH-SECT31-VERSION1.0                                |      |          |            |   |
|   |                                       | CDF-SOUTH-SECT24-VERSION1.0                                |      |          |            |   |
|   | Fa                                    | CDF-SOUTH-SECT22-VERSION1.0                                | 59.0 | "x59.0 " | 2002-08-01 |   |
|   | -0                                    | CDF-SOUTH-SECT45-VERSION1.0                                | 59.0 | "x59.0 " | 2002-08-04 |   |
|   |                                       | CDF-SOUTH-SECT43-VERSION1.0                                | 59.0 | "x59.0 " | 2002-08-04 |   |
|   |                                       | CDF-SOUTH-SECT13-VERSION1.0                                | 59.0 | "x59.0 " | 2002-08-01 |   |
|   | -0                                    | CDF-SOUTH-SECT11-VERSION1.0                                | 59.0 | "x59.0 " | 2002-08-01 |   |
|   |                                       | CDF-SOUTH-SECT34-VERSION1.0                                | 59.0 | "x59.0 " | 2002-08-02 |   |
| 1 | — <u>+</u> F606₩                      |                                                            |      |          |            |   |
| ł |                                       |                                                            |      |          |            |   |
|   | + epo                                 |                                                            |      |          |            |   |
|   | 1 1 1 1 1 1 1 1 1 1 1 1 1 1 1 1 1 1 1 | corr course created urpetons o                             | FO 0 |          |            |   |
|   |                                       | CDF-SOUTH-SECT44-VERSION1.0<br>CDF-SOUTH-SECT14-VERSION1.0 |      |          |            |   |
|   | G                                     | CDF-SOUTH-SECT42-VERSION1.0                                |      |          |            |   |
|   |                                       | CDF-SOUTH-SECT12-VERSION1.0                                |      |          |            |   |
|   |                                       | CDF-SOUTH-SECT35-VERSION1.0                                |      |          |            |   |
|   |                                       | CDF-SOUTH-SECT33-VERSION1.0                                |      |          |            |   |
|   | Hi                                    | CDF-SOUTH-SECT31-VERSION1.0                                |      |          |            |   |
|   | - <u>-</u>                            | CDF-SOUTH-SECT24-VERSION1.0                                | 59.0 | "x59.0 " | 2002-07-30 |   |
|   |                                       | CDF-SOUTH-SECT22-VERSION1.0                                | 59.0 | "x59.0 " | 2002-07-29 |   |
|   |                                       | CDF-SOUTH-SECT45-VERSION1.0                                | 59.0 | "x59.0 " | 2002-08-24 |   |
|   |                                       | CDF-SOUTH-SECT43-VERSION1.0                                | 59.0 | "x59.0 " | 2002-08-24 |   |
|   |                                       | CDF-SOUTH-SECT13-VERSION1.0                                | 59.0 | "x59.0 " | 2002-08-05 |   |
|   |                                       | CDF-SOUTH-SECT11-VERSION1.0                                |      |          |            |   |
|   |                                       | CDF-SOUTH-SECT34-VERSION1.0                                |      |          |            |   |
|   |                                       | CDF-SOUTH-SECT32-VERSION1.0                                |      |          |            |   |
|   |                                       | CDF-SOUTH-SECT25-VERSION1.0                                |      |          |            |   |
|   |                                       | CDF-SOUTH-SECT23-VERSION1.0<br>CDF-SOUTH-SECT21-VERSION1.0 |      |          |            |   |
|   |                                       |                                                            | 39.0 | X39.0    | 2002-07-29 |   |
|   | - H- epo                              |                                                            |      |          |            |   |
|   |                                       |                                                            |      |          |            |   |
|   | - F epo                               |                                                            |      |          |            |   |
|   | -+ epo                                | och4                                                       |      |          |            |   |
|   | + epo                                 | och5                                                       |      |          |            |   |
|   |                                       | sion1.0                                                    |      |          |            |   |
|   |                                       | CDF-SOUTH-SECT21-VERSION1.0                                | 59.0 | "x59.0 " | 2002-08-01 |   |
|   |                                       | CDF-SOUTH-SECT44-VERSION1.0                                |      |          |            |   |
|   |                                       | CDF-SOUTH-SECT14-VERSION1.0                                |      |          |            |   |
|   |                                       | CDF-SOUTH-SECT42-VERSION1.0                                |      |          |            |   |
|   |                                       | CDF-SOUTH-SECT12-VERSION1.0                                |      |          |            |   |
|   |                                       | CDF-SOUTH-SECT35-VERSION1.0                                |      |          |            |   |
|   | 100                                   | CDF-SOUTH-SECT33-VERSION1.0<br>CDF-SOUTH-SECT31-VERSION1.0 |      |          |            |   |
|   |                                       | CDF-SOUTH-SECT24-VERSION1.0                                |      |          |            |   |
|   |                                       | CDF-SOUTH-SECT22-VERSION1.0                                |      |          |            |   |
|   |                                       | CDF-SOUTH-SECT45-VERSION1.0                                |      |          |            |   |
|   |                                       | CDF-SOUTH-SECT43-VERSION1.0                                |      |          |            |   |
|   |                                       | CDF-SOUTH-SECTIG-VERSION1.0                                |      |          |            |   |
|   |                                       | S // S                                                     |      |          |            |   |

- 6 ×

^

Y

😫 Tree viev

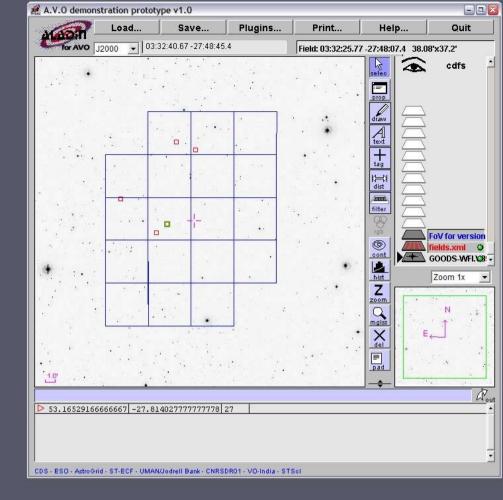

# Multiple images can be loaded simultaneously.

Here we open the F850LP, F775W and F435W (z, i, b) nodes of the tree in order to obtain image cutouts from these 3 bands.

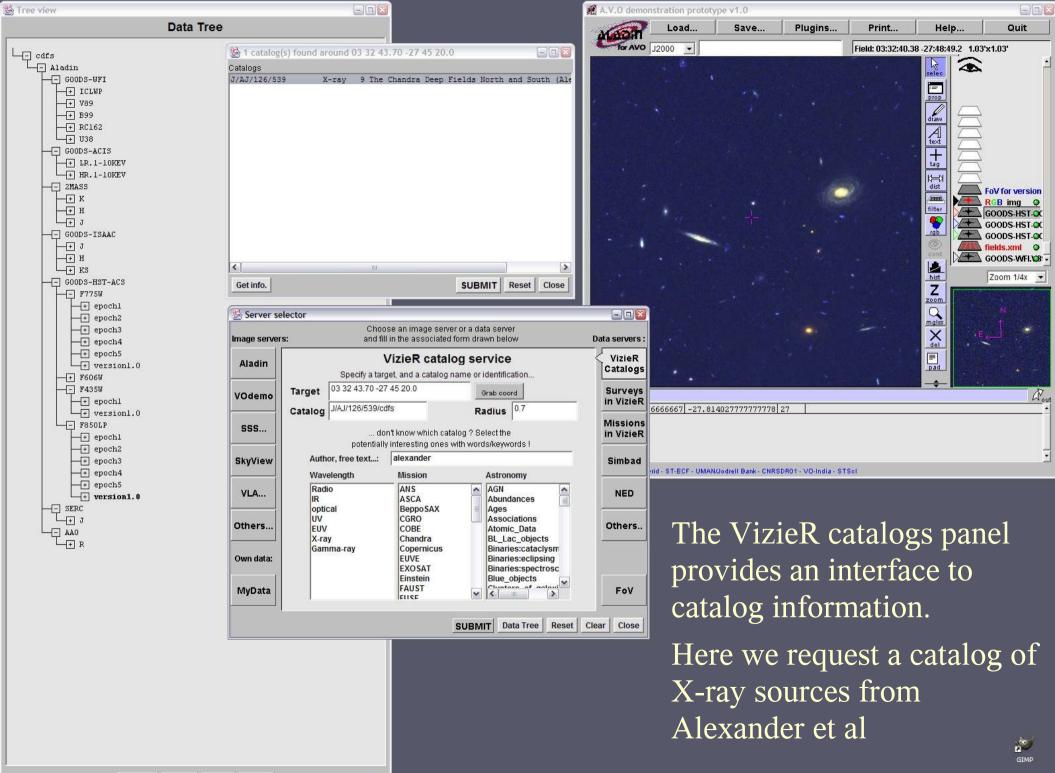

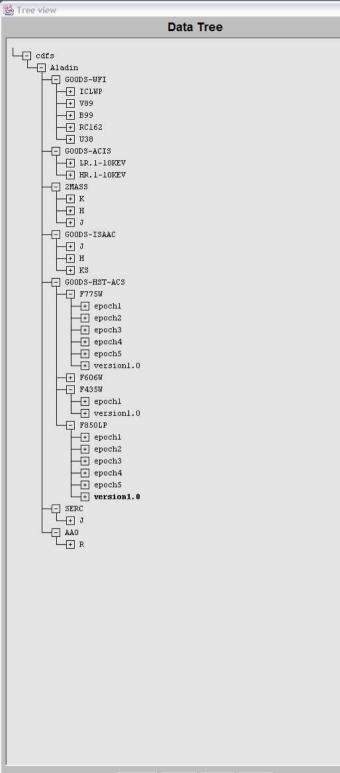

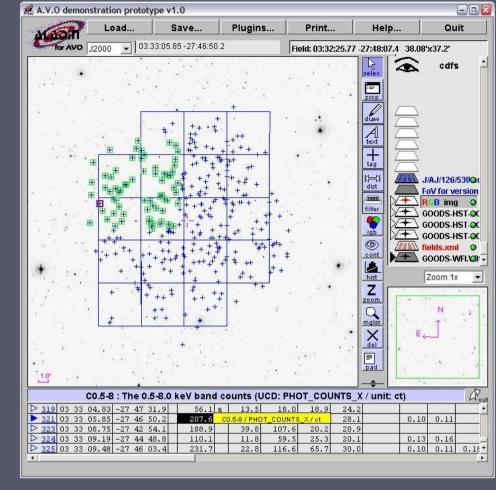

Catalog points are overlaid on the image.

Column metadata such as UCDs and units are displayed

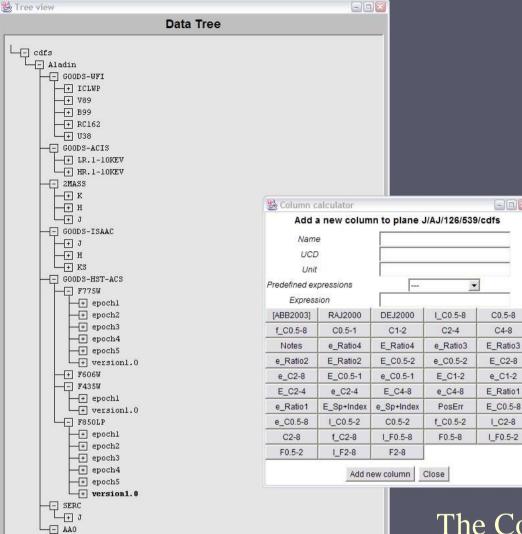

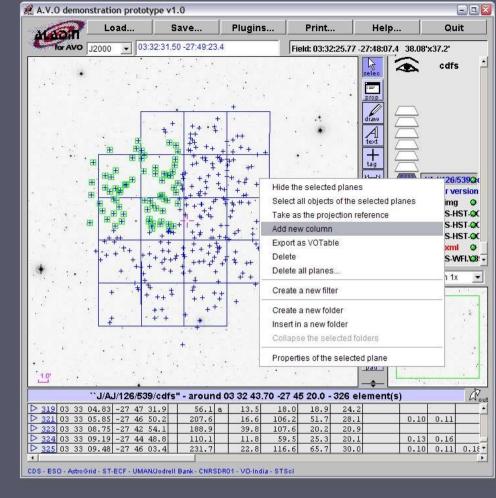

The Column calculator allows generation of new catalog columns

Here we calculate the Hardness Ratio using the hard and soft X-ray count rates from the Alexander catalog

47 R

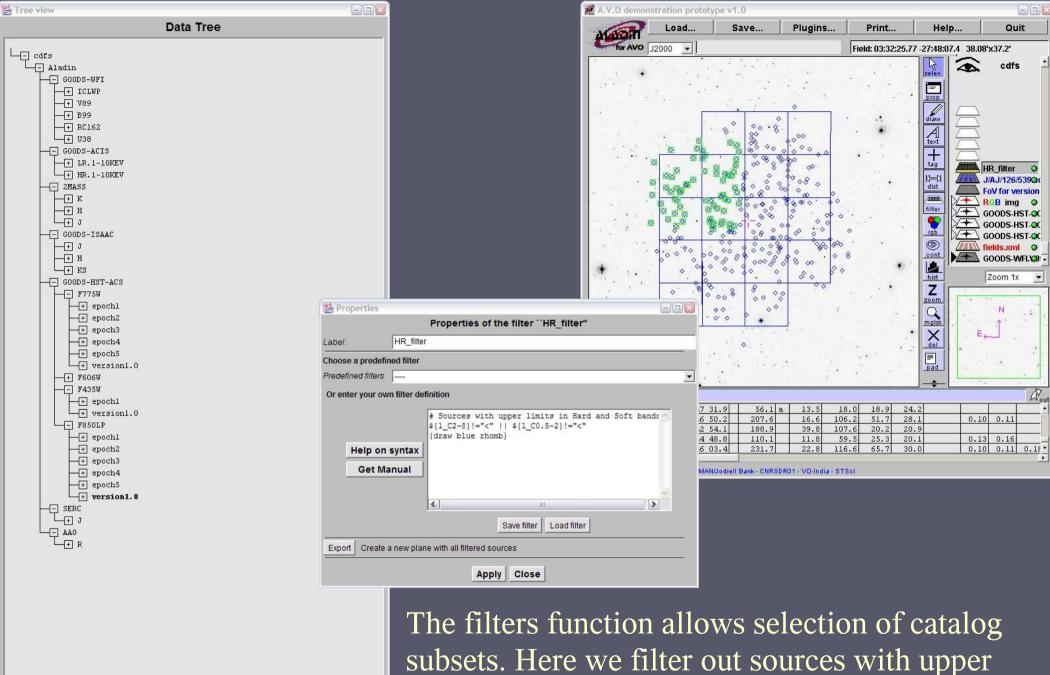

limits in both hard and soft bands

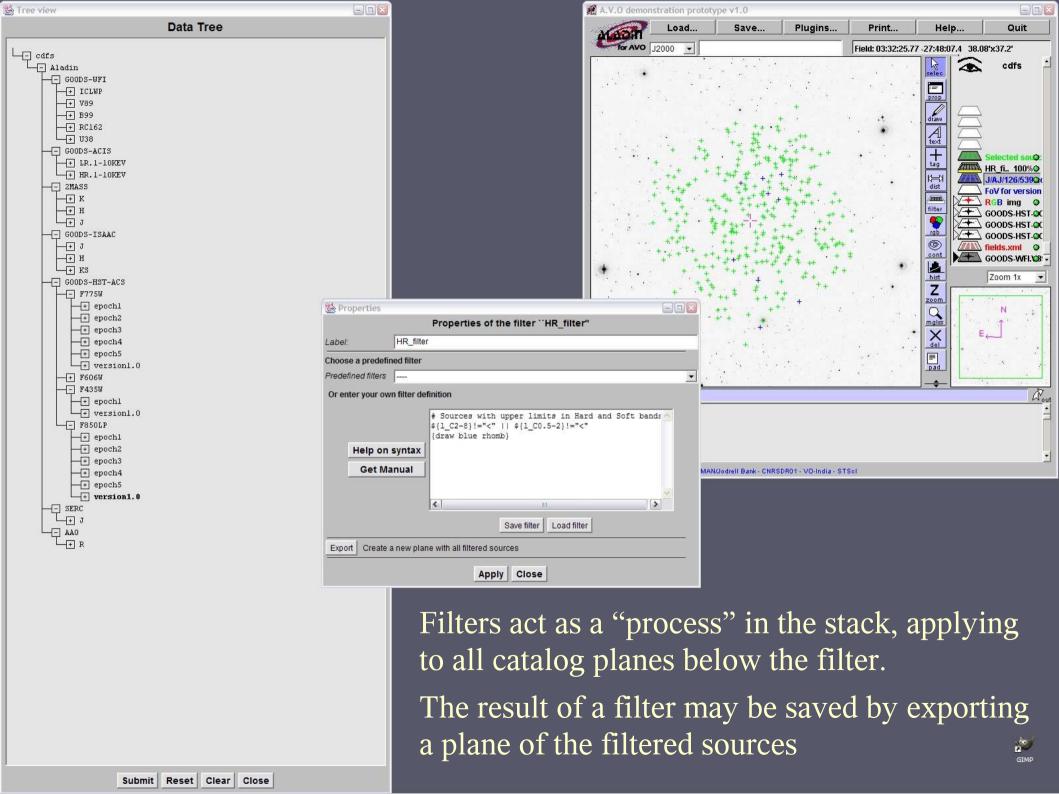

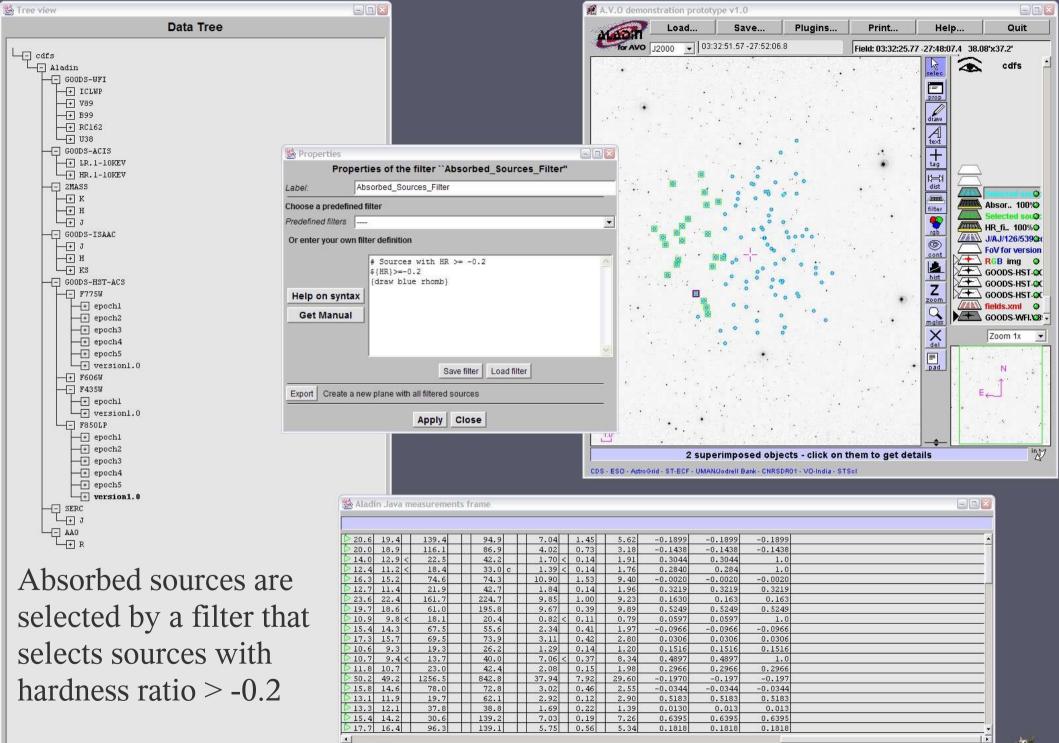

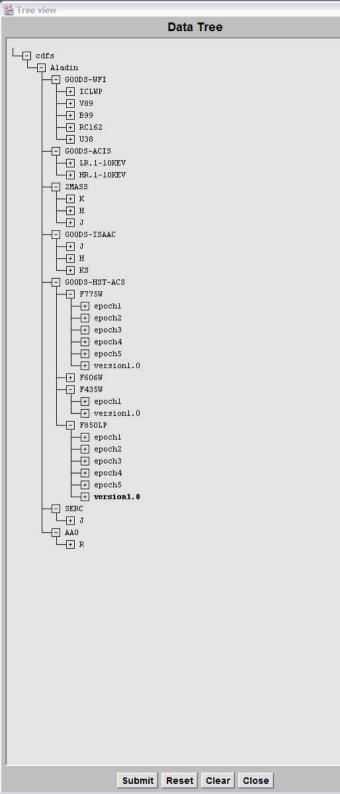

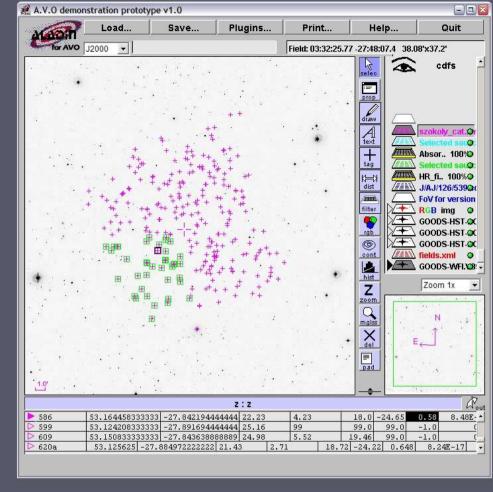

The Szokoly et al catalog of redshifts of CDFS sources derived from VLT-FORS spectra is loaded.

GIM

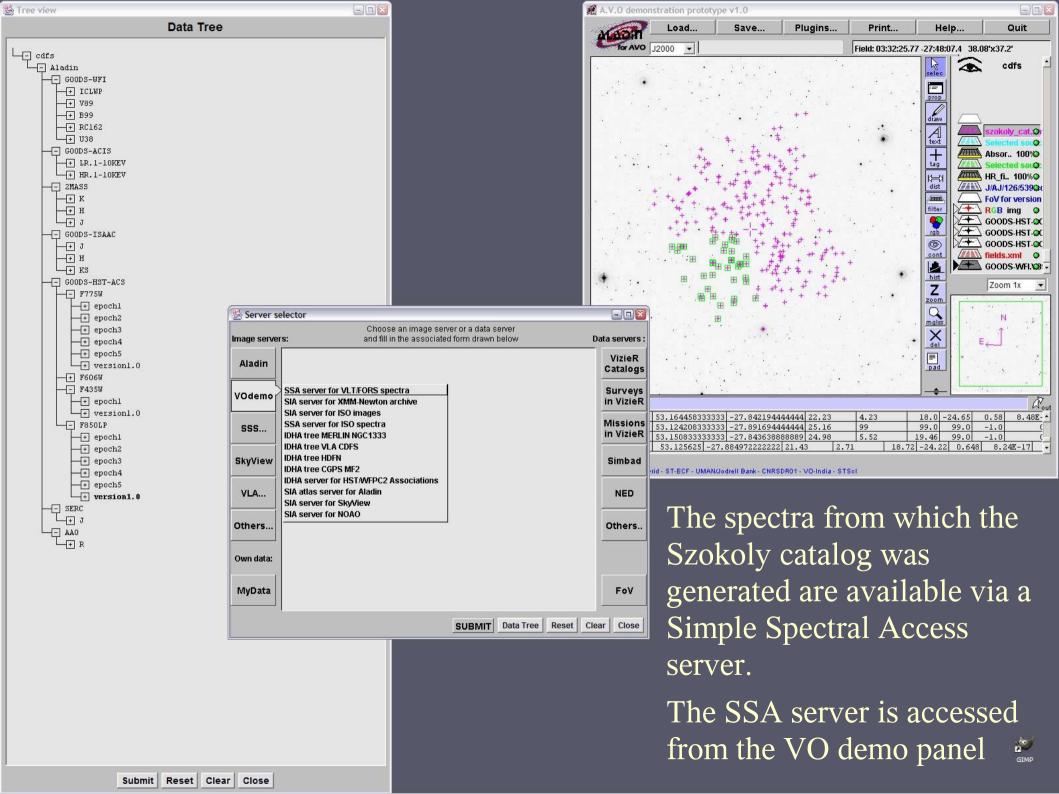

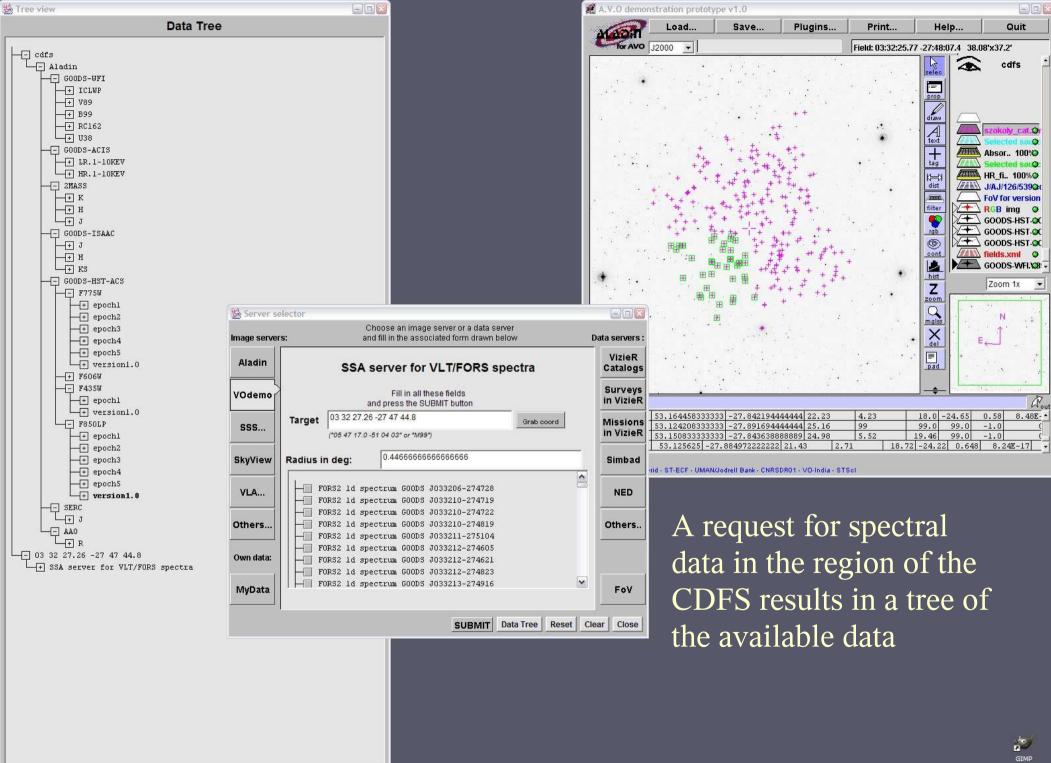

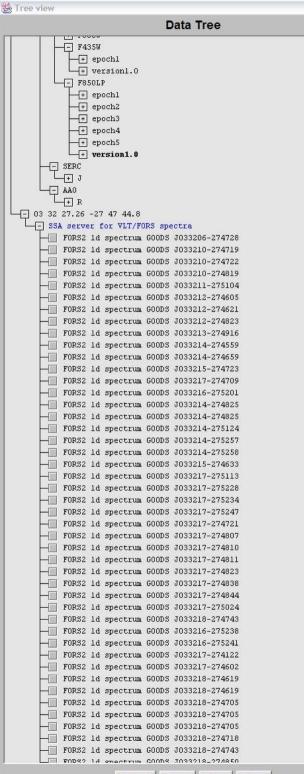

^

Y

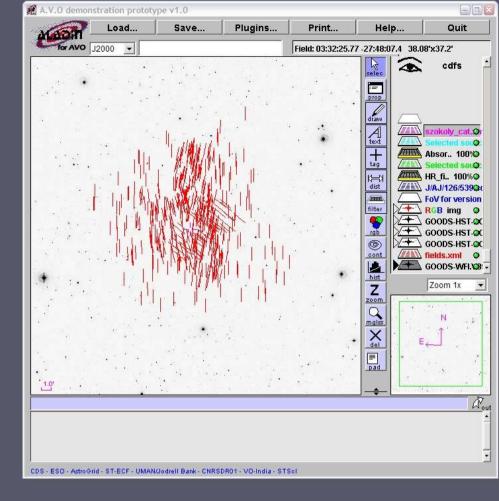

The positions of the spectral data, and where possible the slit position angle is drawn on the image.

| Tree view                              |           |                                         |  |  |  |  |  |
|----------------------------------------|-----------|-----------------------------------------|--|--|--|--|--|
|                                        | Data Tree |                                         |  |  |  |  |  |
|                                        | _         |                                         |  |  |  |  |  |
|                                        |           |                                         |  |  |  |  |  |
| + version1.0                           |           |                                         |  |  |  |  |  |
|                                        |           |                                         |  |  |  |  |  |
| + epochl                               |           |                                         |  |  |  |  |  |
| + epoch2<br>+ epoch3                   |           |                                         |  |  |  |  |  |
| + epoch4                               |           |                                         |  |  |  |  |  |
| + epoch5                               |           |                                         |  |  |  |  |  |
| + version1.0                           |           |                                         |  |  |  |  |  |
| SERC                                   |           |                                         |  |  |  |  |  |
|                                        |           |                                         |  |  |  |  |  |
|                                        |           |                                         |  |  |  |  |  |
|                                        |           |                                         |  |  |  |  |  |
| - SSA server for VLT/FC                | 100000    | otra<br>Delete                          |  |  |  |  |  |
| FORS2 1d spectrum<br>FORS2 1d spectrum |           | Delete                                  |  |  |  |  |  |
| FORS2 1d spectrum                      |           | Collapse all                            |  |  |  |  |  |
| FORS2 1d spectrum                      | G00:      | Expand all                              |  |  |  |  |  |
| FORS2 1d spectrum                      | 2         | Create a catalog plane with all spectra |  |  |  |  |  |
| FORS2 1d spectrum<br>FORS2 1d spectrum |           | Flat view                               |  |  |  |  |  |
| FORS2 1d spectrum                      |           |                                         |  |  |  |  |  |
| FORS2 1d spectrum                      |           |                                         |  |  |  |  |  |
|                                        |           |                                         |  |  |  |  |  |
| FORS2 1d spectrum                      |           |                                         |  |  |  |  |  |
| FORS2 1d spectrum<br>FORS2 1d spectrum |           |                                         |  |  |  |  |  |
| FORS2 1d spectrum                      |           |                                         |  |  |  |  |  |
| FORS2 1d spectrum                      |           |                                         |  |  |  |  |  |
| -FORS2 1d spectrum                     | GOODS     | J033214-274825                          |  |  |  |  |  |
| FORS2 1d spectrum                      |           |                                         |  |  |  |  |  |
| FORS2 1d spectrum<br>FORS2 1d spectrum |           |                                         |  |  |  |  |  |
| FORS2 1d spectrum                      |           |                                         |  |  |  |  |  |
| FORS2 1d spectrum                      |           |                                         |  |  |  |  |  |
| FORS2 1d spectrum                      |           |                                         |  |  |  |  |  |
| FORS2 1d spectrum                      |           |                                         |  |  |  |  |  |
| FORS2 1d spectrum<br>FORS2 1d spectrum |           |                                         |  |  |  |  |  |
| FORS2 1d spectrum                      |           |                                         |  |  |  |  |  |
| FORS2 1d spectrum                      |           |                                         |  |  |  |  |  |
| - FORS2 1d spectrum                    |           |                                         |  |  |  |  |  |
| FORS2 1d spectrum                      |           |                                         |  |  |  |  |  |
| FORS2 1d spectrum                      |           |                                         |  |  |  |  |  |
| FORS2 1d spectrum<br>FORS2 1d spectrum |           |                                         |  |  |  |  |  |
| - FORS2 1d spectrum                    |           |                                         |  |  |  |  |  |
|                                        |           |                                         |  |  |  |  |  |
| FORS2 1d spectrum                      |           |                                         |  |  |  |  |  |
| FORS2 1d spectrum<br>FORS2 1d spectrum |           |                                         |  |  |  |  |  |
| FORS2 1d spectrum                      |           |                                         |  |  |  |  |  |
| FORS2 1d spectrum                      |           |                                         |  |  |  |  |  |
| - FORS2 1d spectrum                    | GOODS     | J033218-274705                          |  |  |  |  |  |
| - FORS2 1d spectrum                    |           |                                         |  |  |  |  |  |
| FORS2 1d spectrum                      |           |                                         |  |  |  |  |  |
| FORS2 1d spectrum<br>FORS2 1d spectrum |           |                                         |  |  |  |  |  |
| FODS2 1d spectrum                      |           |                                         |  |  |  |  |  |
| Subm                                   | it Re     | eset Clear Close                        |  |  |  |  |  |

- - -

^

Y

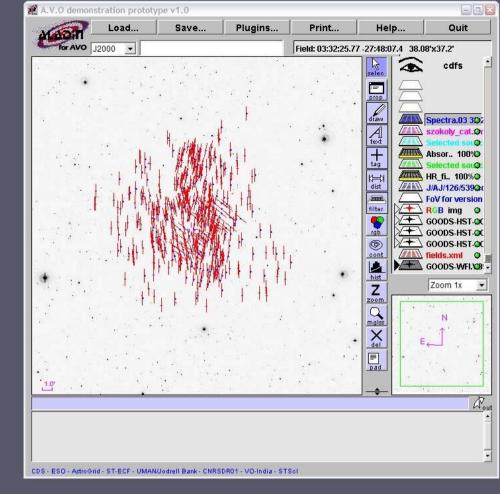

# Spectra may be loaded directly from the data tree

It is also possible to make a catalog plane of the spectral data positions to more clearly link the spectra to the images

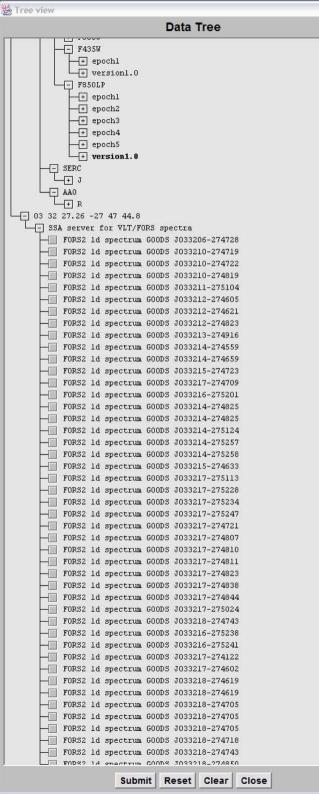

^

Y

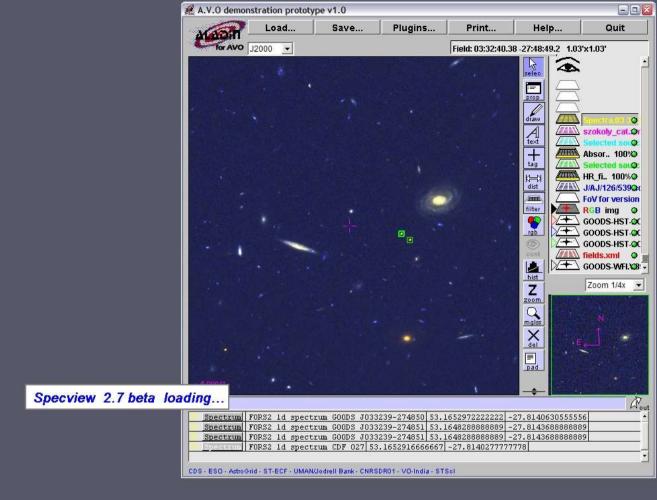

Clicking on the spectrum link in the catalog fires up Specview Here we load the spectrum for the CDF 027 source

100

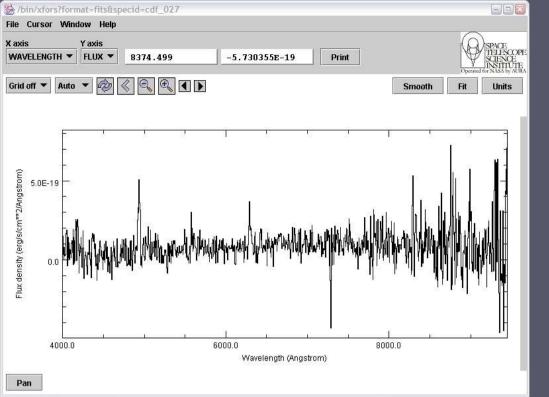

| - | FORS2         | 1d | spectrum | GOODS | J033214-274825 |
|---|---------------|----|----------|-------|----------------|
|   | FORS2         | 1d | spectrum | GOODS | J033214-274825 |
|   | FORS2         | 1d | spectrum | GOODS | J033214-275124 |
|   | FORS2         | ld | spectrum | GOODS | J033214-275257 |
|   | FORS2         | 1d | spectrum | GOODS | J033214-275258 |
|   | FORS2         | 1d | spectrum | GOODS | J033215-274633 |
|   | FORS2         | 1d | spectrum | GOODS | J033217-275113 |
|   | FORS2         | ld | spectrum | GOODS | J033217-275228 |
|   | FORS2         | 1d | spectrum | GOODS | J033217-275234 |
| - | FORS2         | 1d | spectrum | GOODS | J033217-275247 |
|   | FORS2         | 1d | spectrum | GOODS | J033217-274721 |
|   | FORS2         | ld | spectrum | GOODS | J033217-274807 |
|   | FORS2         | 1d | spectrum | GOODS | J033217-274810 |
|   | FORS2         | 1d | spectrum | GOODS | J033217-274811 |
| - | FORS2         | 1d | spectrum | GOODS | J033217-274823 |
|   | FORS2         | ld | spectrum | GOODS | J033217-274838 |
|   | FORS2         | 1d | spectrum | GOODS | J033217-274844 |
|   | FORS2         | 1d | spectrum | GOODS | J033217-275024 |
| - | FORS2         | 1d | spectrum | GOODS | J033218-274743 |
| - | FORS2         | ld | spectrum | GOODS | J033216-275238 |
|   | FORS2         | 1d | spectrum | GOODS | J033216-275241 |
| - | FORS2         | 1d | spectrum | GOODS | J033217-274122 |
|   | FORS2         | 1d | spectrum | GOODS | J033217-274602 |
|   | FORS2         | ld | spectrum | GOODS | J033218-274619 |
|   | FORS2         | 1d | spectrum | GOODS | J033218-274619 |
|   | FORS2         | 1d | spectrum | GOODS | J033218-274705 |
| - | FORS2         | 1d | spectrum | GOODS | J033218-274705 |
|   | FORS2         | 1d | spectrum | GOODS | J033218-274705 |
|   | FORS2         | 1d | spectrum | GOODS | J033218-274718 |
| - | FORS2         | ld | spectrum | GOODS | J033218-274743 |
|   | <b>FUD</b> 42 | 14 | enectrum | COODS | 7033218-274850 |
|   |               |    |          |       |                |

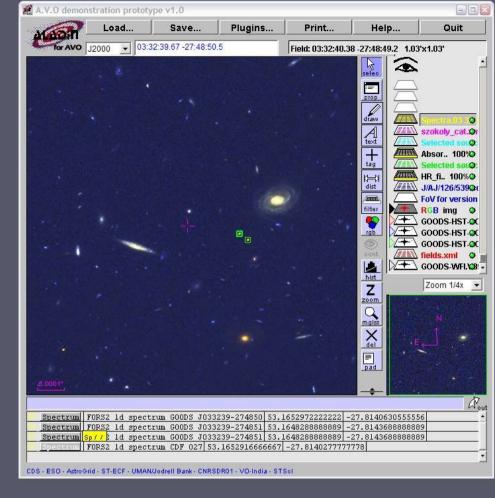

CDF 027 is a type 2 QSO (z=3.046) discovered by the CDFS team.

Zooming into the spectral display shows Ly-alpha and CIV emission lines

Y

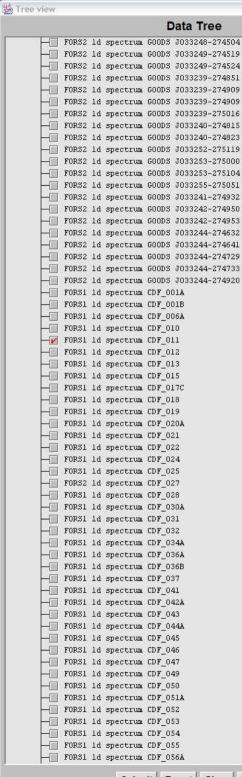

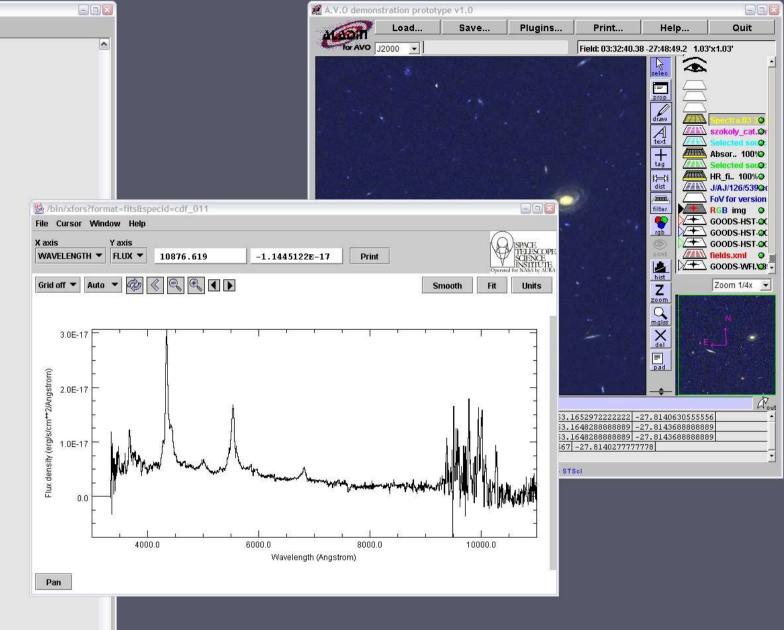

#### CDF 011 is an example of a type 1 QSO

Submit Reset Clear Close

Y

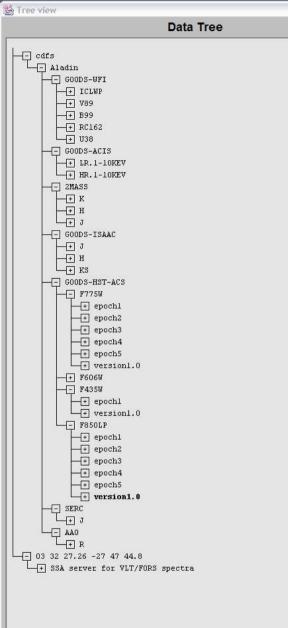

|                 | 🏽 A.V.O demonstration prototype v1.0 |                                                    |                                                                  |                    |                                                                           |      |      |  |  |
|-----------------|--------------------------------------|----------------------------------------------------|------------------------------------------------------------------|--------------------|---------------------------------------------------------------------------|------|------|--|--|
|                 |                                      | Load                                               | Save                                                             | Plugins            | Print                                                                     | Help | Quit |  |  |
| SED (ESO): Spe  | ctral Energy Dist                    | Field: 03:32:40.38 -27:48:49.2 1.03'x1.03'         |                                                                  |                    |                                                                           |      |      |  |  |
| ACE (AstroGrid) | : Remote object                      | extraction on                                      | the current i                                                    | mage               | 1                                                                         |      | 1    |  |  |
| VOplot (VO-Indi | a): 2D plotter for                   | selected obje                                      | ects                                                             |                    |                                                                           |      |      |  |  |
| Cross-Match se  | rvice                                |                                                    |                                                                  |                    |                                                                           |      |      |  |  |
|                 | Spectrum F                           | DRS2 1d spectr<br>DRS2 1d spectr<br>DRS2 1d spectr | um GOODS J033<br>um GOODS J033<br>um GOODS J033<br>um CDF 027 53 | 239-274851 53.     | 1652972222222 -<br>1648288888889 -<br>16482888888889 -<br>1-27.8140277777 |      | 39   |  |  |
|                 | 000 · 200 · Astroom                  | a street towned.                                   | voien bank - china                                               | one reveniera - or | 001                                                                       |      |      |  |  |

A cross-match service for catalog planes is available from the Plugins menu

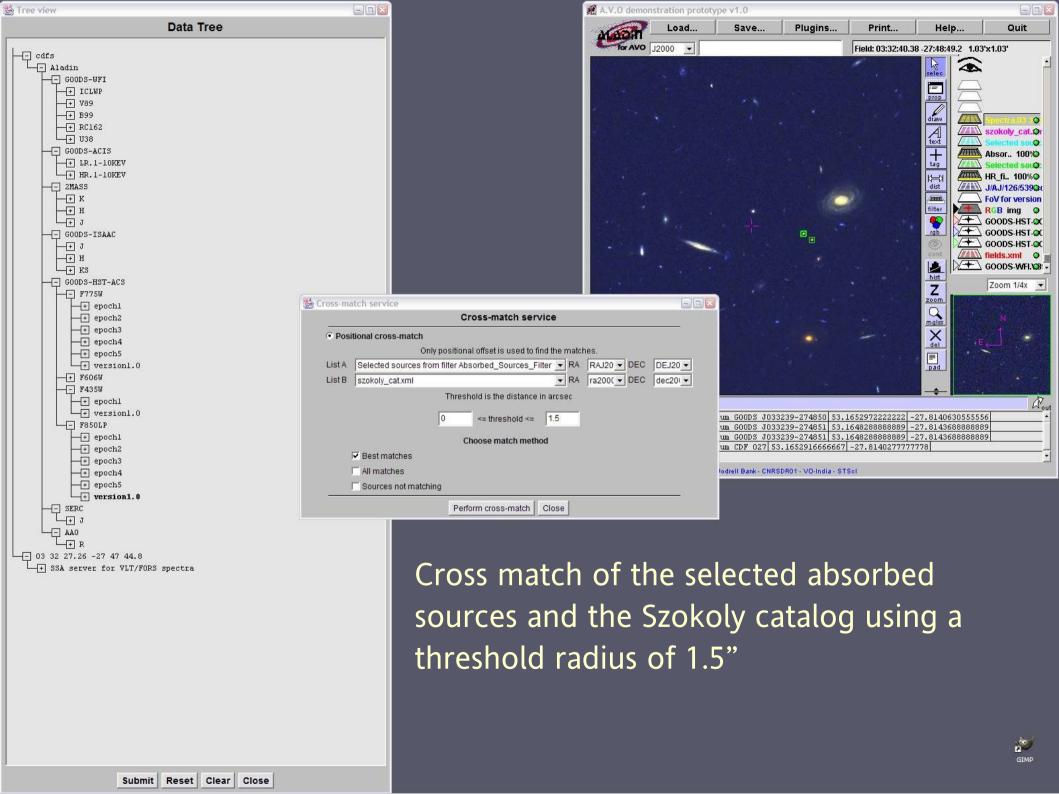

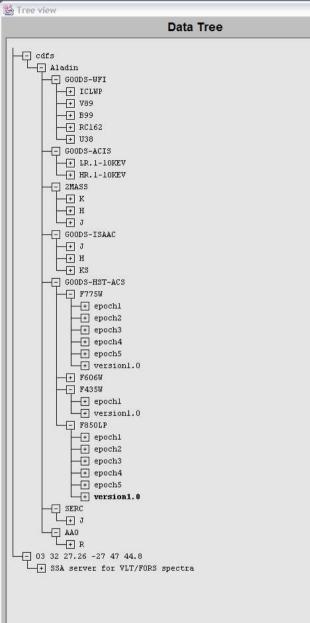

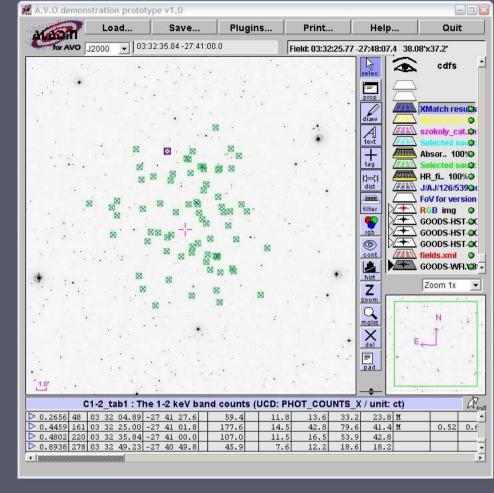

The cross match result consists of a new plane with the joined tables.

For our sources we now have a table with X-ray fluxes and redshifts

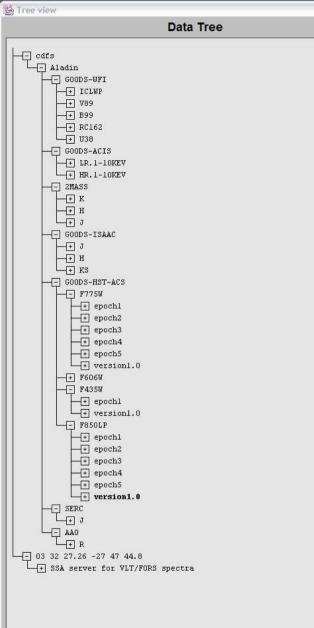

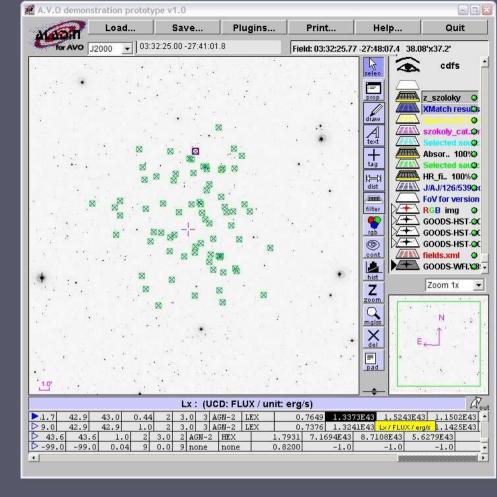

Using the cross-match result we now calculate the X-ray luminosity, and corresponding uncertainty

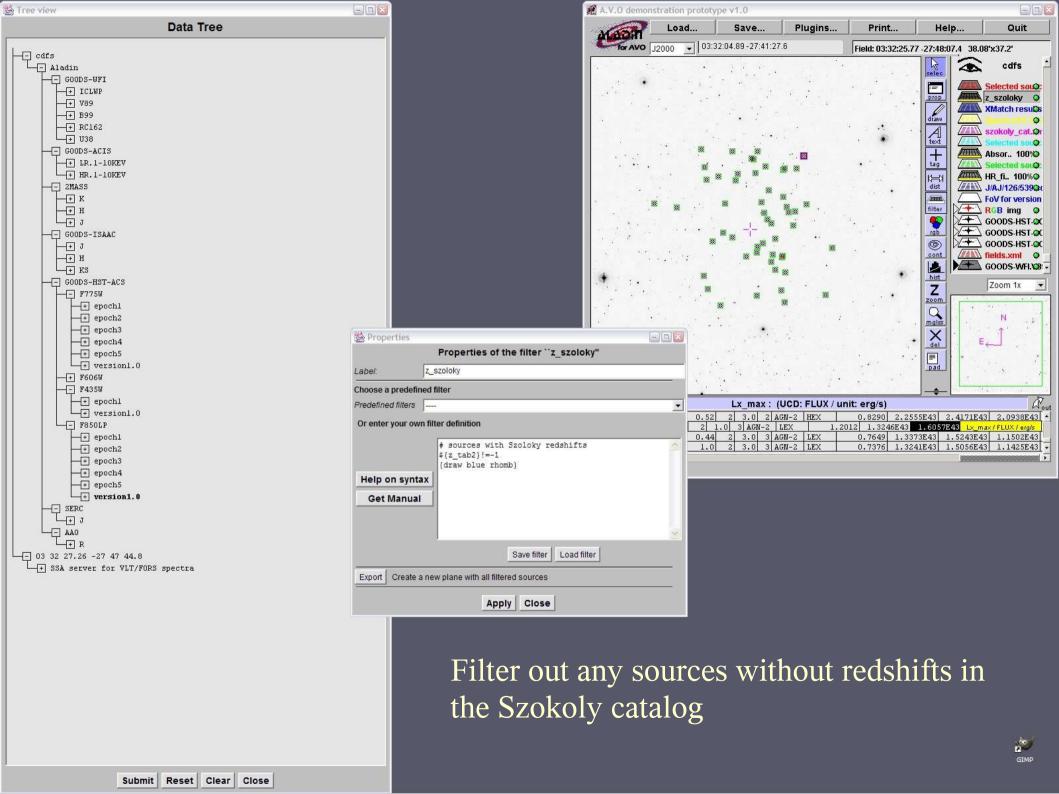

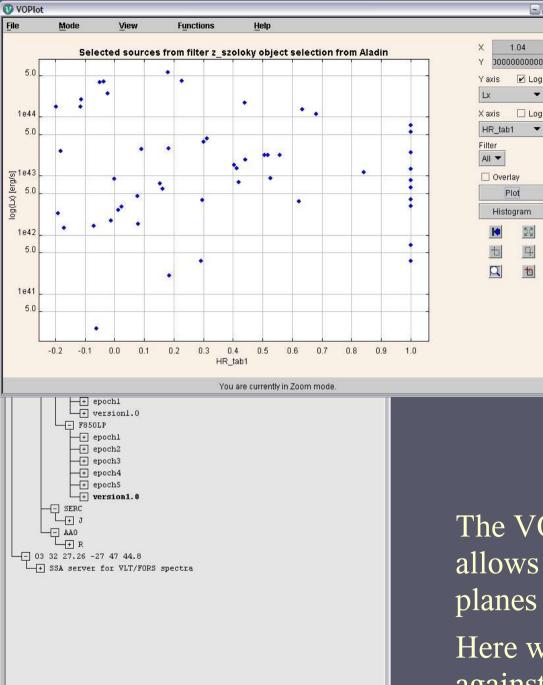

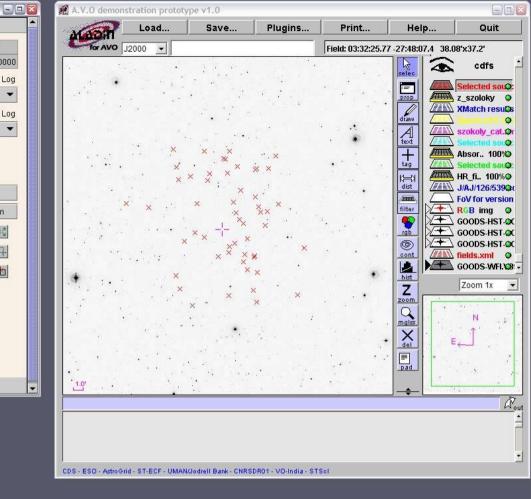

The VOPlot tool in the plugin menu allows plotting of columns from catalog planes

Here we plot the X-ray luminosity against the hardness ratio

1.04

Log

Log

5.7 6 1

Ę.

七

-

-

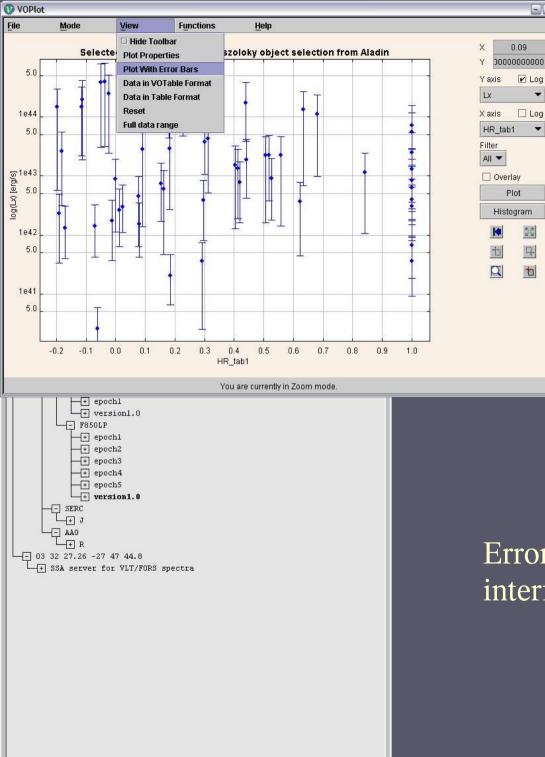

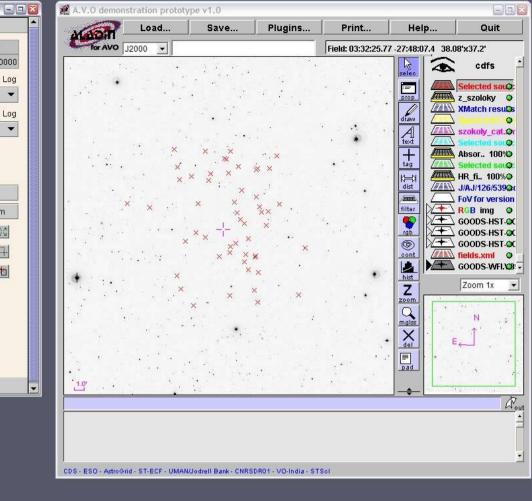

#### Error bars may be plotted using the interface in the View menu

0.09

Log

Log

5.7 63

Ę.

七

-

-

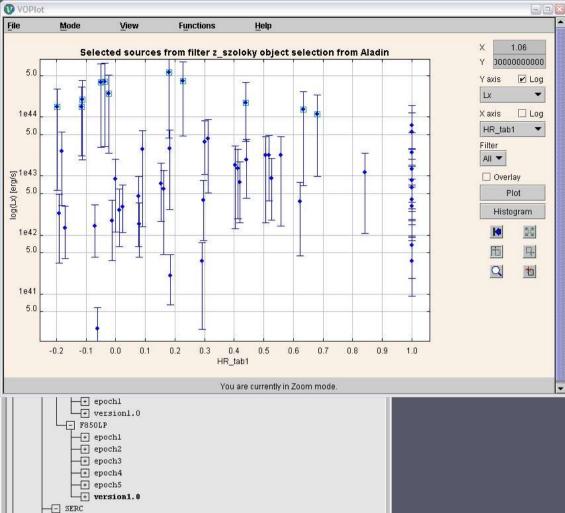

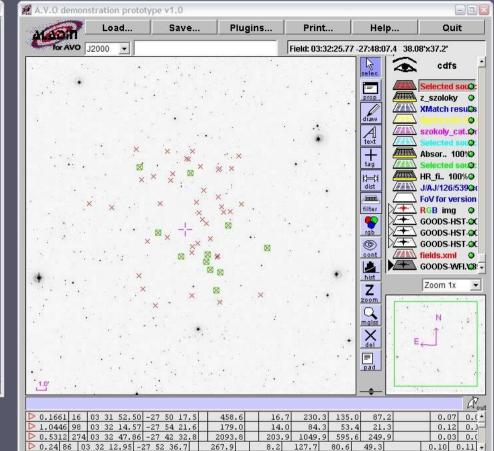

The VOPlot 'select points' mode shows the selected points highlighted on the image

CDS - ESO - AstroGrid - ST-ECF - UMAN/Jodrell Bank - CNRSDR01 - VO-India - STSc

Here we show the locations of all the sources with Lx>10^44: our objects of interest: Type 2 QSO's.

Submit Reset Clear Close

-+ J

+ SSA server for VLT/FORS spectra

----

## Using VOSpec

VO Techniques and Resources in Astronomy: Lecture #5: N A Walton: Mar 03, 2005 p54 Printed: 07/03/05

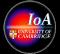

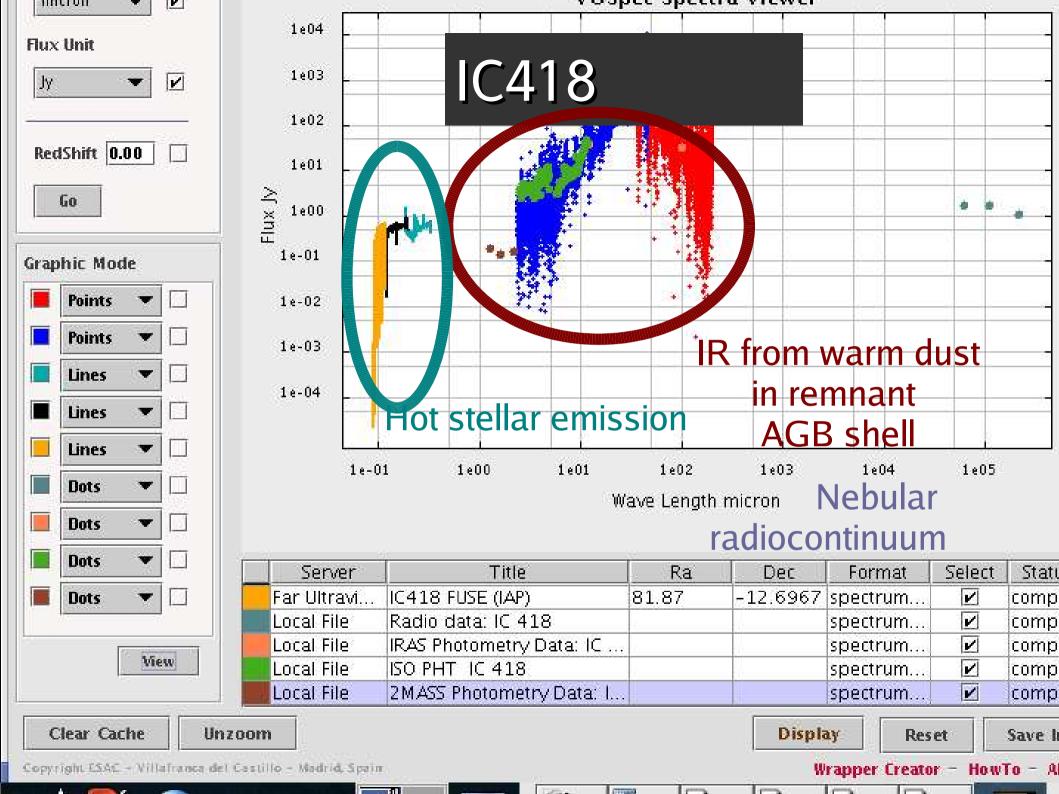

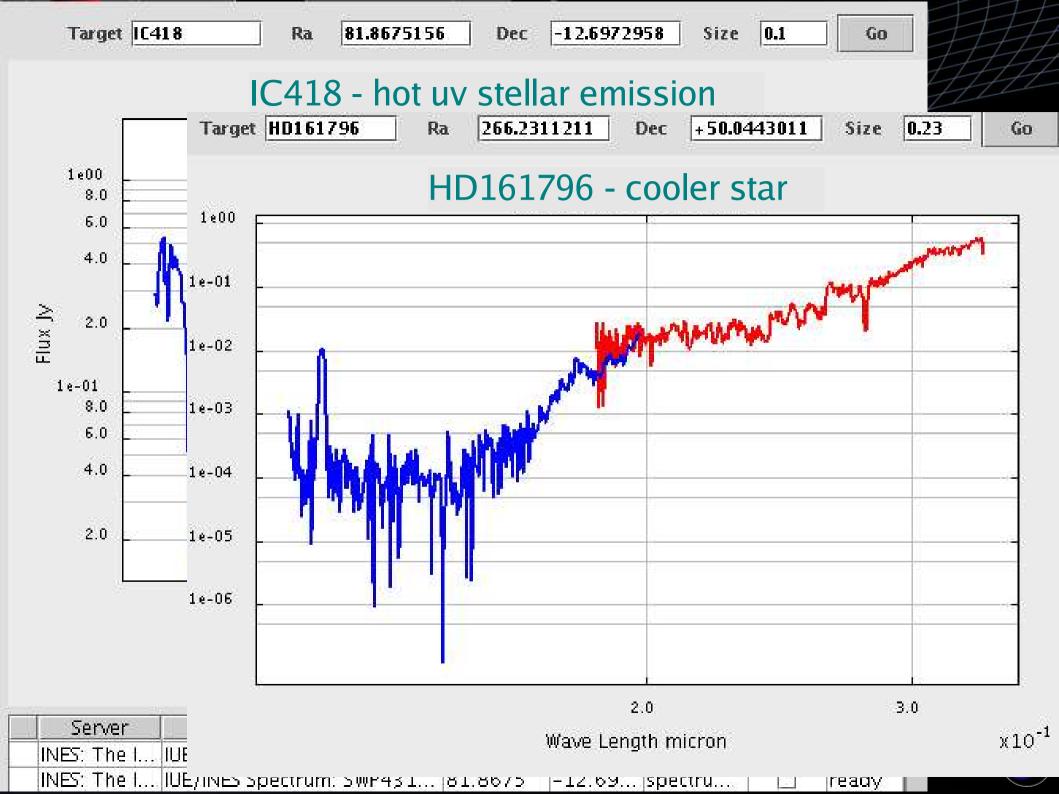

## Narrow-band imaging of IC418

- Review of VO Client Side Tools
- Construct false-colour image
- Make use of the HST archive
  - [N II] (F658N)
    - Low excitation line
  - H-alpha (F656N)
  - [O III] (F502N)
    - Higher excitation line
- Simple over lay of images shows mis-alignment
  - Due to mismatch in the astrometric reductions
- Use of Aladin to enable astrometric alignment
  - And create the final RGB image ...

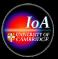

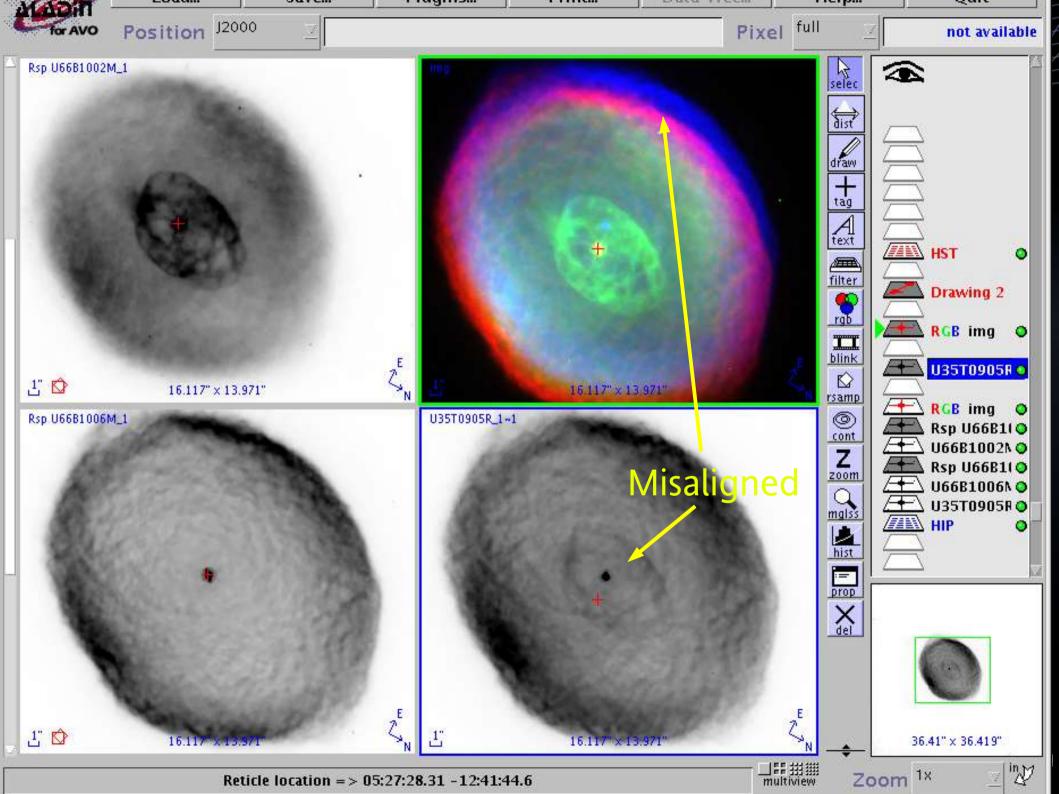

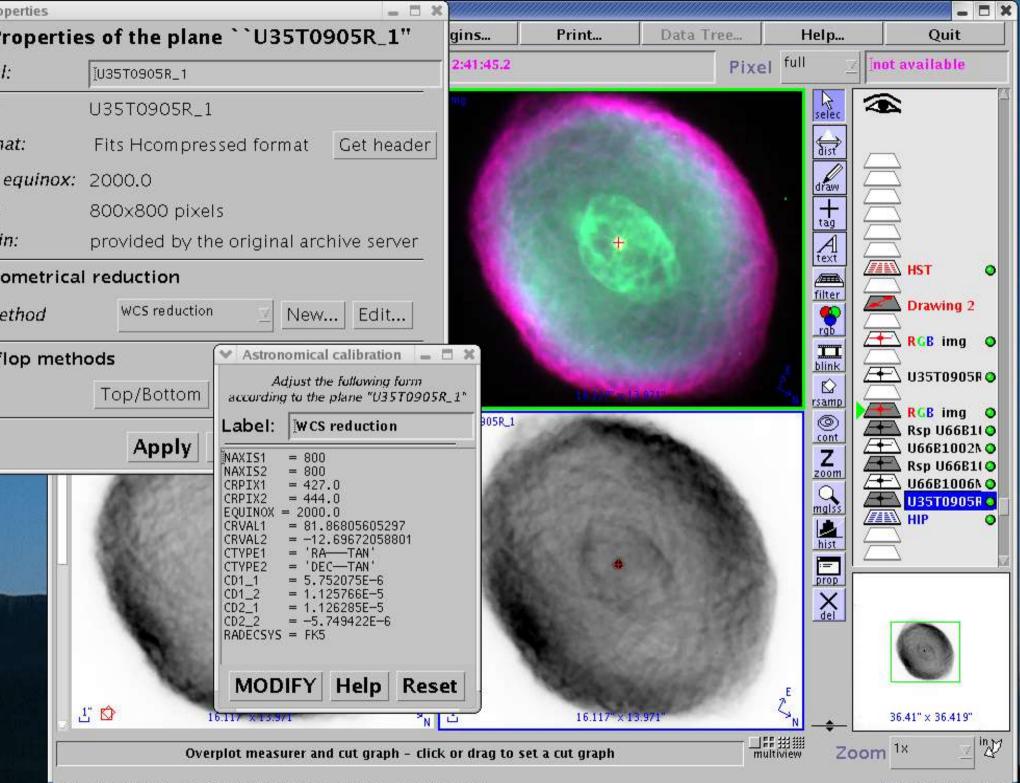

CDS - ESO - AstroGrid - ST-ECF - UMAN/Jodrell Bank - CNRSDR01 - VO-India - STScI

11 planes, 4 views, 46Mb

OA

## Lecture 5: Acknowledgements + Refs

- Slides 5-8 describing some new Aladin features from Allen: see http://www.euro-vo.org/internal/Avo/SwgMeeting06/tools.pdf
- Slides 26-53 are from Mark Allen and illustrate the 'extragalactic' science case demonstration: see http://www.euro-vo.org/twiki/bin/view/Avo/SwgMeeting04
  - You can follow that demonstration using the detailed instructions given http://www.euro-vo.org/twiki/bin/view/Avo/ExtragalacticScenario
  - The science paper (Padovani, Allen, Rosati, Walton, 2004) is at: http://ukads.nottingham.ac.uk/cgi-bin/nph-bib\_query?bibcode=2004A%26A...424..545P&db\_key=AST&high=412cbd1d6f00525
- Slides 54-58 due to Anita Richards elements of the 'stellar' case from the AVO Jan 2005 demo – see http://www.euro-vo.org/twiki/bin/view/Avo/SwgMeeting06
- Other credits as noted in the individual slides.

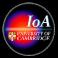

## Next Lecture: Workflow based demonstrations

VO Techniques and Resources in Astronomy: Lecture #5: N A Walton: Mar 03, 2005 p61 Printed: 07/03/05

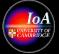